⊕

 $\bigoplus$ 

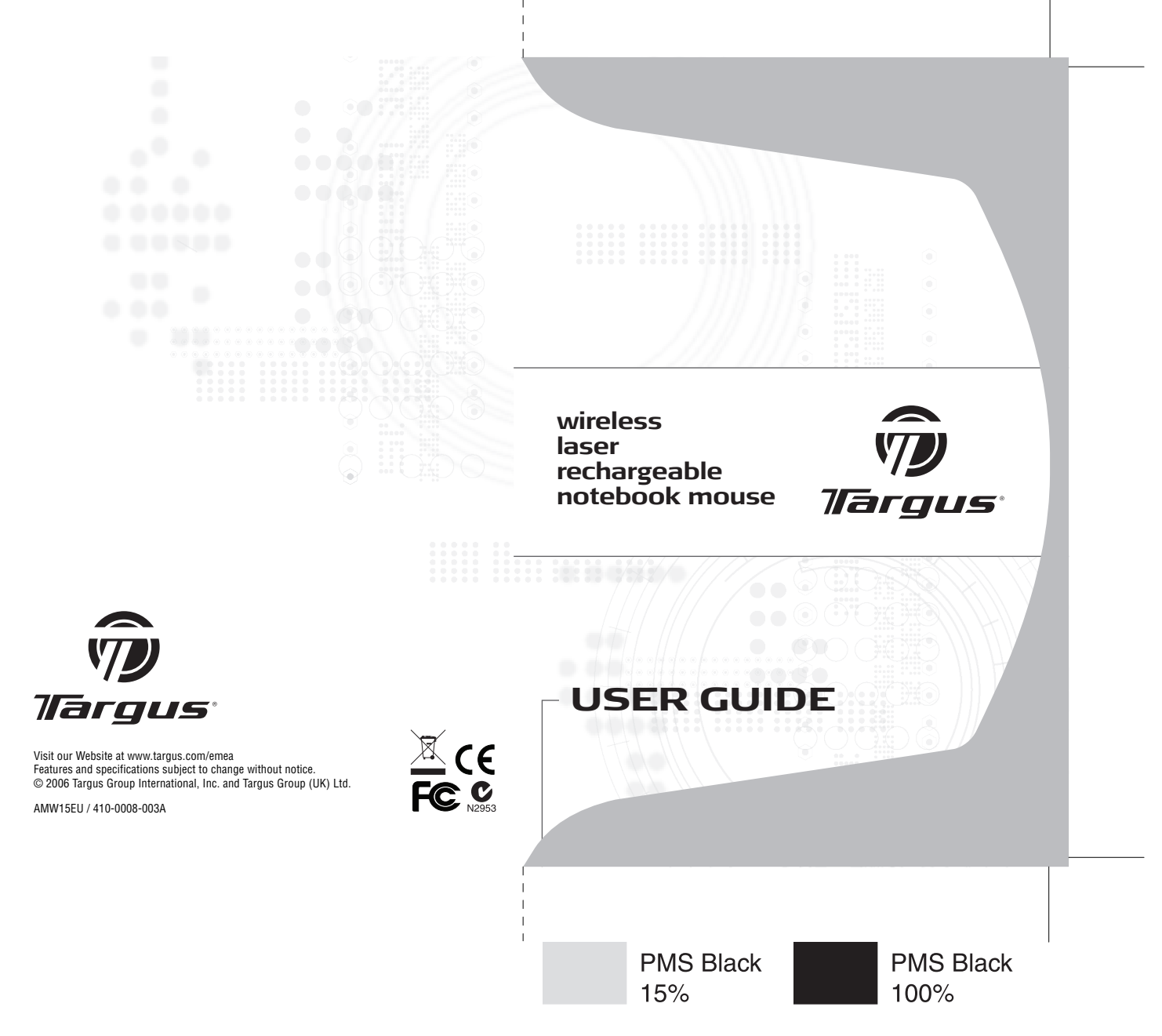

⊕

 $\bigoplus$ 

 $\bigoplus$ 

 $\bigoplus$ 

M  $\frac{1}{\sqrt{2}}$ CM MY  $\overline{\text{c}}$ 

# **Table of Contents**

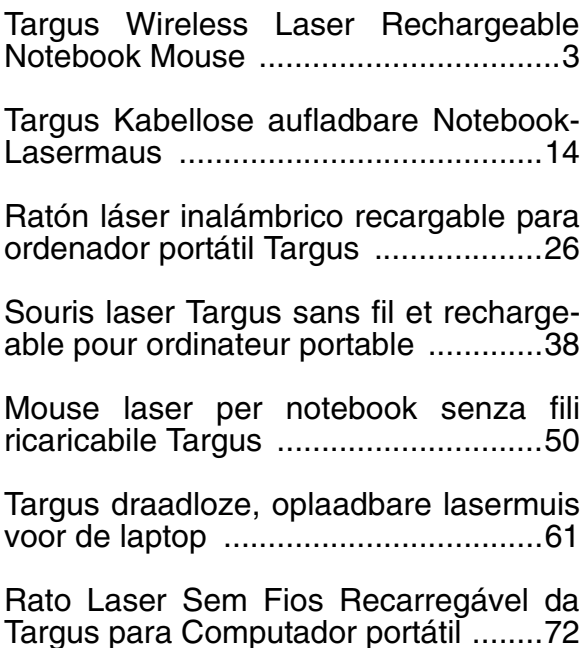

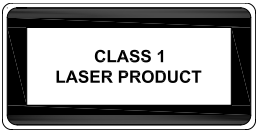

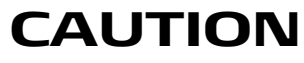

LASER RADIATION. DO NOT STARE INTO THE BEAM OR VIEW DIRECTLY WITH OPTICAL INSTRUMENTS. CLASS I LASER PRODUCT.

NEVER POINT A LASER BEAM INTO A PERSON'S EYES OR VIEW A LASER BEAM DIRECTLY, AS PROLONGED EXPOSURE CAN BE HAZARDOUS TO THE EYES.

MOMENTARY EXPOSURE FROM A LASER POINTER, SUCH AS AN INADVERTENT SWEEP OF THE LIGHT ACROSS A PERSON'S EYES, MAY CAUSE TEMPORARY FLASH BLINDNESS SIMILAR TO THE EFFECT OF A CAMERA FLASH BULB. ALTHOUGH THIS CONDITION IS TEMPORARY, IT CAN BECOME MORE DANGEROUS IF THE EXPOSED PERSON IS ENGAGED IN A VISION-CRITICAL ACTIVITY SUCH AS DRIVING.

# <span id="page-3-0"></span>**TARGUS WIRELESS LASER RECHARGEABLE NOTEBOOK MOUSE**

### **Introduction**

Congratulations on your purchase of the Targus Wireless Laser Rechargeable Notebook Mouse. This compact mini mouse incorporates new laser tracking technology, offering 20 times more sensitivity than a traditional LED optical mouse. The images the laser receives are more detailed, with higher contrast. The mouse can track more reliably, even on reflective surfaces, and its small footprint makes it ideal for portable computing.

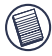

NOTE: WHILE THE MOUSE IS FUNCTIONING, NO LASER LIGHT IS VISIBLE TO THE NAKED EYE. BE CAREFUL NOT TO LOOK DIRECTLY INTO THE EMITTER HOLE WHILE THE MOUSE IS ACTIVE.

### **Package Contents**

Wireless Laser Mouse USB receiver

USB charge cable USB extension cable

2 AAA rechargeable batteries Carrying pouch

### **System Requirements**

#### **Hardware**

• USB port

#### **Operating System**

• Windows® 98SE/ME/2000/XP or Mac OS X and above

### **Connecting the Mouse Receiver**

To connect the mouse receiver:

- 1 Plug the USB receiver into an available USB port on your computer.
- 2 Your computer's operating system identifies the receiver and begins installing the default driver.

If applicable, follow any on-screen procedures to complete the native driver installation.

### **Installing the Batteries**

1 If the mouse is on, slide the on/off switch on the bottom of the mouse to the "off" position.

2 Remove the battery cover from the top of the mouse by pressing the battery cover hinge located on the bottom of the mouse and sliding it off.

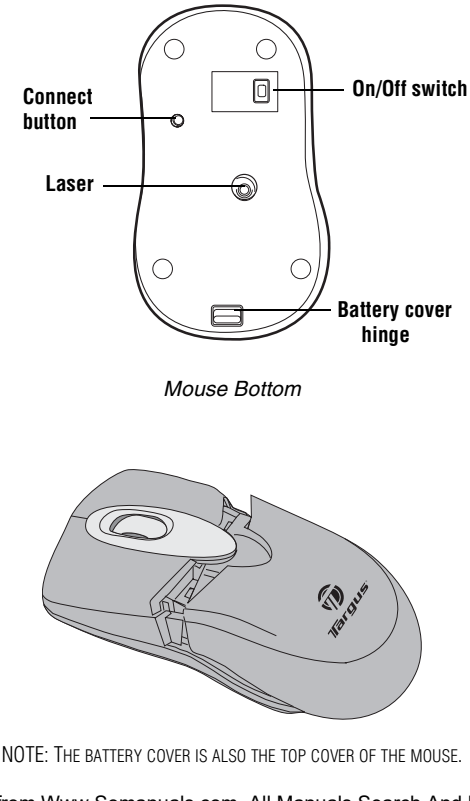

3 Insert the supplied batteries, making sure that the positive (+) and negative (-) ends of each battery match the polarity indicators inside the battery housing.

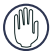

WARNING: WHEN REPLACING THE BATTERIES, USE ONLY HEAVY-DUTY NIMH RECHARGEABLE BATTERIES. NEVER USE ALKALINE BATTERIES. AVOID MIXING NEW AND USED BATTERIES IN A DEVICE.

- 4 Slide the battery cover back into position until it "clicks" firmly into place.
- 5 Turn on the mouse by sliding the on/off switch on the bottom of the mouse to the "on" position.

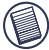

NOTE: WHILE THE MOUSE IS FUNCTIONING, NO LASER LIGHT IS VISIBLE TO THE NAKED EYE. BE CAREFUL NOT TO LOOK DIRECTLY INTO THE EMITTER HOLE WHILE THE MOUSE IS ACTIVE.

## **Charging the Batteries**

For best results, you should charge the mouse at least 4 hours before using it. You can do this via the supplied USB charge cable. To do this:

- 1 Connect the cable's USB connector into an available USB port on your computer.
- 2 Connect the other end to the mouse.

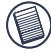

NOTE: TO CONTINUOUSLY CHARGE THE MOUSE VIA THE USB CHARGE CABLE, YOUR COMPUTER MUST BE ON AND AWAKE. FOR BEST RESULTS, TURN OFF YOUR COMPUTER'S POWER MANAGEMENT FEATURE WHILE CHARGING THE MOUSE.

# **Synchronisation**

After your computer detects the USB receiver you must establish a communications link between the mouse and its receiver BEFORE you can use the mouse. To do this, follow the instructions below:

1 Press and release the connect button located on the bottom of the receiver.

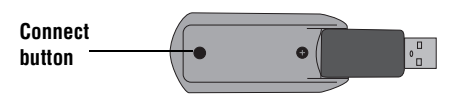

Bottom of Receiver

The receiver's status light blinks when the receiver is activated.

2 Press and release the connect button, located on the bottom of the mouse.

You are now ready to use the mouse.

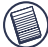

NOTE: DUE TO THE IMPROVED TRACKING SPEED OF THE LASER ENGINE, USERS MAY FIND THE CURSOR MOVEMENT IS FASTER THAN A CONVENTIONAL OPTICAL MOUSE. CURSOR SETTINGS CAN BE CHANGED FROM YOUR COMPUTER'S CONTROL PANEL

#### **Mouse Power Management**

To power the mouse on and off, slide the on/off switch at the bottom of the mouse to the desired position.

When power is on, the mouse goes into "sleep mode" after 8 minutes of non-use. To activate the mouse, press any mouse button.

#### **Safety Measures**

- Although this mouse is a Class 1 Laser Product and safe for operation, avoid pointing the laser into the eyes or looking directly into the laser emitter.
- Keep the mouse away from young children.
- Any attempt to disassemble, adjust or repair the mouse may result in exposure to laser light or other safety hazards.

#### **Operating Hints**

For optimal performance and RF reception:

• Place the receiver at least 20cm away from all electrical devices, such as your monitor, speakers or external storage devices.

If necessary, use the supplied extension cable to keep the receiver away from the computer. Plug the receiver into the extension cable, and the extension cable to the computer.

• Avoid using the mouse on a metal surface. Metals, such as iron, aluminum or copper, shield the radio frequency transmission and may slow down the mouse's response time or cause the mouse to fail temporarily.

- The mouse will enter a suspend mode at the same time your computer does. To activate the mouse press any mouse button.
- If your computer has a metal case that contains aluminum or magnesium, use the mouse to the side. The display panel may interfere with the radio frequency signal if you use the mouse directly in front of the computer.

#### **Troubleshooting**

#### **What do I do if the mouse does not work?**

- Make sure that the polarity of the batteries is correct. The positive (+) and negative (-) ends of each battery must match the positive (+) and negative (-) connections in the battery housing.
- Make sure that the batteries are fully charged. Check your computer's suspend mode settings, as the mouse will not charge while the computer is in suspend mode.
- Check that the receiver's USB connector is firmly attached to the USB port on your computer.
- Make sure you have established a wireless link between the mouse and its receiver. See "Synchronisation" on page 8.

Targus Wireless Laser Rechargeable Notebook Mouse

#### **Technical Support**

For technical questions, please visit:

Internet: http://www.targus.com/support.asp

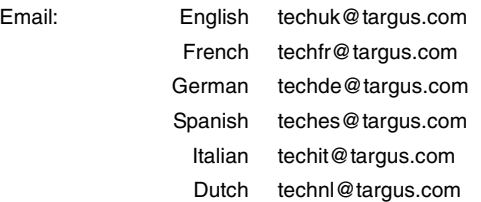

Our knowledgeable staff is also available to answer your questions through one of the following telephone numbers.

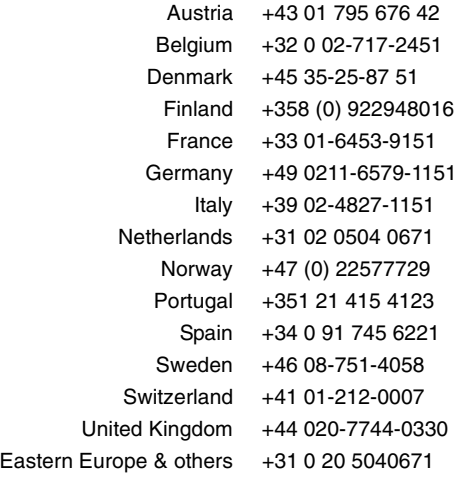

# **Product Registration**

Targus recommends that you register your Targus accessory shortly after purchasing it. To register your Targus accessory, go to: http://www.targus.com/registration.asp

You will need to provide your full name, email address, phone number, and company information (if applicable).

#### **Warranty**

Targus warrants this product to be free from defects in materials and workmanship for two years. If your Targus accessory is found to be defective within that time, we will promptly repair or replace it. This warranty does not cover accidental damage, wear and tear, or consequential or incidental loss. Under no conditions is Targus liable for loss of, or damage to a computer; nor loss of, or damage to, programs, records, or data; nor any consequential or incidental damages, even if Targus has been informed of their possibility. This warranty does not affect your statutory rights.

# **Regulatory Compliance**

This device complies with Part 15 of the FCC Rules. Operation is subject to the following two conditions: (1) This device may not cause harmful interference, and (2) This device must accept any interference received, including interference that may cause undesired operation.

#### **FCC Statement**

#### **Tested to Comply**

Download from Www.Somanuals.com**\_**All Manuals Search And Download. This equipment has been tested and found to comply with the limits of a Class B digital device, pursuant to Part 15 of the FCC Rules. These limits are designed to provide reasonable protection against harmful interference in a residential installation. This equipment generates, uses, and can radiate radio frequency energy and if not installed and used in accordance with the instructions, may cause harmful interference to radio

communications. However, there is no guarantee that interference will not occur in a particular installation.

If this equipment does cause harmful interference to radio or television reception, which can be determined by turning the equipment off and on, the user is encouraged to try to correct the interference by one or more of the following measures:

- Reorient or relocate the receiving antenna;
- Increase the separation between the equipment and receiver:
- Connect the equipment into an outlet on a circuit different from that to which the receiver is connected;
- Consult the dealer or an experienced radio/TV technician for help.

#### **Declaration of Conformity**

This product is herewith confirmed to comply with the requirements set out in the Council Directive on the Approximation of the Laws of the Member States relating to R&TTE Directive (99/5/EC).

#### **Targus Recycling Directive**

At the end of this product's useful life please dispose at an appropriate recycling collection point provided in your country. Targus recycling policy is available for viewing at:

www.targus.com/recycling

Features and specifications subject to change without notice. All trademarks and registered trademarks are the property of their respective owners.

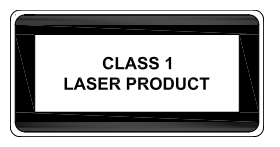

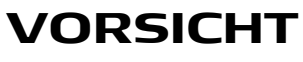

LASERSTRAHLUNG. NICHT IN DEN STRAHL BLICKEN ODER DIREKT MIT OPTISCHEN GERÄTEN ANSEHEN. LASERPRODUKT DER KLASSE I.

DER LASERSTRAHL DARF NICHT AUF DIE AUGEN EINER ANDEREN PERSON GERICHTET ODER DIREKT ANGESEHEN WERDEN, WEIL EINE LÄNGERE EXPOSITION SCHÄDLICH FÜR DIE AUGEN IST.

EINE KURZE EXPOSITION DES LASERZEIGERS WIE EIN ZUFÄLLIGES SCHWENKEN DES LICHTES ÜBER DIE AUGEN KÖNNTE EINE VORÜBERGEHENDE BLITZERBLINDUNG VERURSACHEN, DIE DEM EFFEKT EINES KAMERABLITZLICHTES ÄHNELT OBWOHL DIESER ZUSTAND VORÜBERGEHEND IST, KANN ER GEFÄHRLICH SEIN, WENN DIE ANGESTRAHLTE PERSON EINE FÜR DIE SICHT KRITISCHE AKTIVITÄT AUSFÜHRT, WIE Z.B. AUTOFAHREN.

# <span id="page-14-0"></span>**TARGUS KABELLOSE WIEDERAUFLADBARE NOTEBOOK-LASERMAUS**

## **Einführung**

Wir gratulieren zum Kauf Ihrer kabellosen wiederaufladbaren Notebook-Lasermaus. Diese kompakte Minimaus besitzt eine neue Laserführungstechnologie und bietet eine 20-mal höhere Abtastleistung als eine herkömmliche optische LED Maus. Die vom Laser empfangenen Bilder sind präziser und mit größerem Kontrast. Die Notebook-Lasermaus von Targus funktioniert selbst auf reflektierenden Oberflächen und ist dank ihres kleinen Formfaktors ideal für unterwegs.

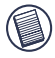

HINWEIS: BEIM BETRIEB DER MAUS IST FÜR DAS BLOßE AUGE KEIN LASERLICHT SICHTBAR. VERMEIDEN SIE ES WÄHREND DES BETRIEBS DER MAUS DIREKT IN DIE ÖFFNUNG FÜR DAS LASERLICHT ZU SCHAUEN.

# **Verpackungsinhalt**

- Kabellose Lasermaus
- USB-Empfänger
- USB-Ladekabel
- USB-Verlängerungskabel

Download from Www.Somanuals.com<sub>B</sub>All Manuals Search And Download.

- 2 AAA wiederaufladbare Batterien
- Tragetasche

### **Systemanforderungen**

#### **Hardware**

• USB-Anschluss

#### **Betriebssystem**

• Windows® 98SE/ME/2000/XP oder Mac OS X und höher

# **Anschliessen des Empfängers**

Um den Empfänger der Maus anzuschliessen:

- 1 Den USB-Empfänger an einem freien USB-Port Ihres Computers anschliessen.
- 2 Das Betriebssystem Ihres Computers identifiziert den Empfänger und beginnt den Standardtreiber zu installieren.

Falls zutreffend, die eingeblendeten Hinweise zur Installation des Standardtreibers befolgen.

## **Batterien einlegen**

1 Die Maus kann durch verschieben des Ein/ Ausschalters auf der Unterseite der Maus aktiviert bzw. deaktiviert werden. Zum Einlegen der Batterien stellen Sie den Schalter bitte auf "Aus".

Download from Www.Somanuals.com<sub>6</sub>All Manuals Search And Download.

2 Den Deckel des Batteriefaches von der Oberseite der Maus entfernen, indem auf den Öffner an der Unterseite gedrückt und der Deckel weggeschoben wird.

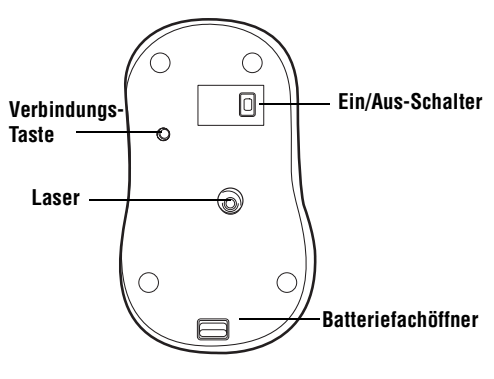

Unterseite der Maus

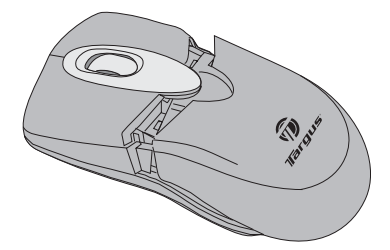

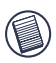

HINWEIS: DER DECKEL FÜR DAS BATTERIEFACH FUNGIERT GLEICHZEITIG ALS OBERTEIL DER MAUS.

3 Legen Sie die beigefügten Batterien ein, positive (+) und negative (-) Enden jeder Batterie mit dem Polaritätsanzeiger des Batteriegehäuses entsprechend der Kennzeichnung im Batteriefach.

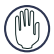

WARNUNG: FÜR DEN BATTERIEAUSTAUSCH DÜRFEN NUR AUFLADBARE NIMH-BATTERIEN MIT HOHER LEISTUNG VERWENDET WERDEN. NIEMALS ALKALISCHE BATTERIEN VERWENDEN.

NEUE UND GEBRAUCHTE BATTERIEN DÜRFEN NICHT ZUSAMMEN VERWENDET WERDEN.

- 4 Den Deckel zum Batteriefach wieder zuschieben bis er einrastet.
- 5 Die Maus einschalten, indem der Ein/Aus-Schalter an der Unterseite der Maus auf "Ein" gestellt wird.

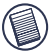

HINWEIS: BEIM BETRIEB DER MAUS IST FÜR DAS BLOßE AUGE KEIN LASERLICHT SICHTBAR. VERMEIDEN SIE ES WÄHREND DES BETRIEBS DER MAUS DIREKT IN DIE ÖFFNUNG FÜR DAS LASERLICHT ZU SCHAUEN.

## **Aufladen der Batterien**

Vor der ersten Verwendung sollte die Maus mindestens 4 Stunden geladen werden. Dies erfolgt mit Hilfe des mitgelieferten USB-Kabels. Dazu:

- 1 Das USB-Kabel an einem freien USB-Port Ihres Computers anschließen.
- 2 Das andere Ende des Kabels an die Maus anschliessen.

Download from Www.Somanuals.co**m<sub>S</sub>All Manuals Search And Download.** 

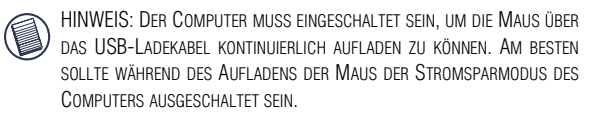

# **Synchronisation**

Nachdem der Computer den USB-Empfänger erkannt hat, muss eine Kommunikationsverbindung zwischen der Maus und ihrem Empfänger hergestellt werden BEVOR die Maus benutzt werden kann. Folgen Sie dazu den untenstehenden Anleitungen:

1 Die Verbindungstaste an der Unterseite des Empfängers drücken.

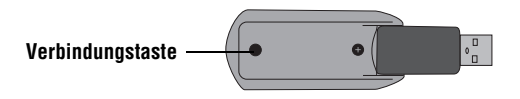

Unterseite des Empfänger

Die rote Statusleuchte des Empfänger blinkt, wenn der Empfänger aktiviert ist.

2 Die Verbindungstaste unten auf der Unterseite der Maus drücken.

Die Maus ist nun einsatzbereit.

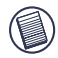

HINWEIS: AUFGRUND DER VERBESSERTEN ABTASTLEISTUNG DES LASERS KANN DIE BEWEGUNG DES CURSORS SCHNELLER SEIN ALS

BEI EINER HERKÖMMLICHEN OPTISCHEN MAUS. DIE CURSOR-EINSTELLUNGEN KÖNNEN ÜBER DIE SYSTEMSTEUERUNG DES COMPUTERS VERÄNDERT WERDEN.

### **Aktivierung und Stromsparmodus**

Um die Maus ein- und auszuschalten den Ein/Aus-Schalter an der Unterseite der Maus in die gewünschte Position schieben.

Nach 8 Minuten im Ruhezustand stellt sich die Maus in den "Stromsparmodus" um. Durch Bewegung oder das Drücken einer Taste, wird die Maus wieder aktiviert.

### **Sicherheitsmassnahmen**

- Obwohl diese Maus ein Laserprodukt der Klasse 1 und ihr Betrieb sicher ist, ist es zu vermeiden den Laser direkt auf die Augen zu richten oder direkt in den Laser-Emitter zu schauen.
- Die Maus von kleinen Kindern fernhalten.
- Jeder Versuch die Maus auseinanderzunehmen, oder zu reparieren kann zum Kontakt mit Laserlicht oder anderen Gefahren zu Stromschlägen führen.

#### **Tipps und Hinweise**

Für optimale Leistung und RF-Empfang:

• Den Empfänger in mindestens 20cm Entfernung von allen elektrischen Geräten wie z.B. Monitor, Lautsprecher oder externe Speichergeräte positionieren.

Download from Www.Somanuals.co**g<sub>O</sub>All Manuals Search And Download.** 

Falls notwendig kann das mitgelieferte Verlängerungskabel benutzt werden, um den Empfänger vom Computer fernzuhalten. Dazu wird das Verlängerunskabel am Empfänger angeschlossen und mit dem Computer verbunden.

- Vermeiden Sie es die Maus auf Metalloberflächen zu verwenden. Metalle wie Eisen, Aluminium oder Kupfer schirmen die Funkfrequenz-Leitung ab und können die einen vorübergehenden Ausfall der Maus verursachen.
- Die Maus fällt gleichzeitig mit dem Computer in den Stromsparmodus. Die Maus bewegen oder eine Taste drücken, um sie zu aktivieren.
- Wenn Ihr Computer ein Metallgehäuse hat, das Aluminium oder Magnesium enthält, verwenden Sie die Maus auf der anderen Seite. Das Anzeigefeld kann Störungen für das Funkfrequenzsignal hervorrufen, wenn die Maus unmittelbar vor dem Computer verwendet wird.

#### **Fehlersuche**

#### **Was tun wenn die Maus nicht funktioniert?**

- Nachprüfen, ob die Batterien richtig eingelegt sind. Die positiven (+) und negativen (-) Enden jeder Batterie müssen zum positiven (+) und negativen (-) Anschluss im Batteriegehäuse passen.
- Prüfen ob die Batterien voll aufgeladen sind. Die Stand-By Einstellungen des Computers überprüfen, da die Maus sich nicht auflädt wenn der Computer sich im Stand-By Modus befindet.

- Prüfen ob der USB-Konnektor des Empfängers fest am USB-Anschluss an Ihrem Computer angeschlossen ist.
- Überprüfen ob eine Verbindung zwischen der Maus und ihrem Empfänger besteht. Siehe "Synchronisation" auf Seite 19.

#### **Technische Unterstützung**

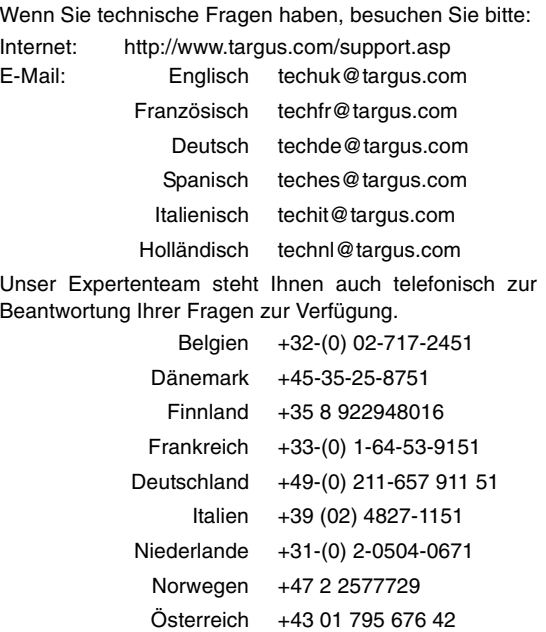

All Manuals Search And Download. روDownload from Www.Somanuals.co

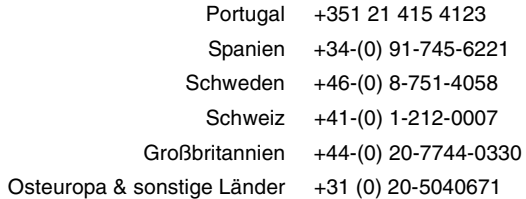

### **Produktregistrierung**

Targus empfiehlt die Registrierung des Targus-Zubehörs sofort nach dem Kauf. Die Registrierung von Targus-Zubehör erfolgt unter: http://www.targus.com/registration.asp

Geben Sie bitte Ihren vollständigen Namen, Ihre E-Mail-Adresse, Telefonnummer und Firmeninformationen an (falls zutreffend).

#### **Garantie**

Targus garantiert zwei (2) Jahre lang, dass Zubehör von Targus frei von Fehlern im Material und in der Verarbeitung ist. Erweist sich Ihr Targus-Zubehör während dieser Zeit als fehlerhaft, wird es umgehend repariert oder ersetzt. Diese Garantie deckt weder zufällige oder mittelbare Schäden, noch Abnutzung oder Verschleiß ab. Unter keinen Umständen haftet Targus für Verlust oder Schäden an Computern bzw. für Verlust oder Schäden an Programmen, Aufzeichnungen oder Daten. Targus haftet auch nicht für mittelbare oder zufällige Schäden, selbst wenn Targus über deren Möglichkeit informiert wurde. Diese Garantie hat keinen Einfluss auf Ihre gesetzlichen Rechte.

#### **Behördliche Genehmigungen/ Zulassungen**

Dieses Gerät erfüllt die Voraussetzungen von Teil 15 der FCC-Regeln. Der Betrieb unterliegt den folgenden beiden<br>Bedingungen: (1) Dieses Gerät darf keine störenden Bedingungen: (1) Dieses Gerät darf keine störenden Interferenzen verursachen, und (2) dieses Gerät muss alle empfangenen Interferenzen aufnehmen, einschließlich Interferenzen, die ein unerwünschtes Betriebsverhalten verursachen können.

#### **FCC-Bescheinigung**

#### **Auf Konformität getestet**

Dieses Gerät wurde getestet und ist mit den Grenzwerten eines digitalen Geräts der Klasse B (gemäß Teil 15 der FCC-Regeln) konform. Diese Grenzwerte wurden zur Gewährleistung eines angemessenen Schutzes gegen störende Interferenzen bei einer Installation in Wohngebieten erstellt. Dieses Gerät erzeugt und nutzt RF-Energie und kann diese abstrahlen. Bei unsachgemäßer Installation und einer Verwendung, die nicht gemäß den Anweisungen erfolgt, können störende Interferenzen in der Radiokommunikation auftreten. Es liegt jedoch keine Garantie vor, dass bei bestimmten Installationen keine Interferenzen auftreten.

Falls dieses Gerät beim Radio- oder Fernsehempfang störende Interferenzen verursacht, was durch ein Aus- und Einschalten des Geräts festgestellt werden kann, sollte der Benutzer versuchen, die Interferenzen anhand einer oder mehrerer der folgenden Maßnahmen zu beseitigen:

- Die Empfangsantenne neu ausrichten oder woanders aufstellen.
- Die Distanz zwischen Ausrüstung und Empfänger vergrößern.
- Die Ausrüstung an eine Steckdose mit einem anderen Stromkreis als dem des Empfängers anschließen.
- Für persönliche Unterstützung wenden Sie sich bitte an Ihren Händler oder einen erfahrenen Radio/TV-Techniker.

Download from Www.Somanuals.co**#<sub>14</sub>All Manuals Search And Download.** 

#### **Konformitätserklärung**

Der Aufbau des Gerätes entspricht Einstufung Klasse 1 gemäß R&TTE (99/5/EC) Richtlinien. Dieses Gerät hat einen niedrigen Energiebedarf. Gerät ist nur für Büro und häuslichen Bereich bestimmt. Dieses Produkt kann in allen CE Ländern verwendet werden.

#### **Targus Recycling Richtlinie**

Bitte werfen Sie das Gerät nicht in den normalen Hausmüll! Entsorgen Sie es bei den Ihnen bekannten Recyclingstellen in Ihrer Nähe. In jedem Ort werden Ihnen diese Sammelstellen zu Verfügung gestellt. Die Targus Recycling-Richtlinien können Sie einsehen unter: www.targus.com/recycling

Die Funktionsmerkmale und Spezifikationen können ohne vorherige Mitteilung geändert werden. Alle Zeichen und eingetragenen Zeichen sind das Eigentum ihrer jeweiligen Besitzer.

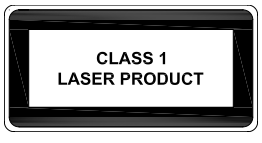

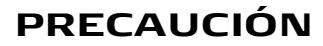

RADIACIÓN LÁSER. NO MIRE DIRECTAMENTE EL RAYO NI LO OBSERVE DIRECTAMENTE A TRAVÉS DE INSTRUMENTOS ÓPTICOS. PRODUCTO LÁSER DE CLASE I.

NUNCA APUNTE UN RAYO LÁSER A LOS OJOS DE UNA PERSONA, NI VEA DIRECTAMENTE EL RAYO LÁSER, YA QUE LA EXPOSICIÓN PROLONGADA PUEDE SER NOCIVA PARA LA VISTA.

LA EXPOSICIÓN MOMENTÁNEA A UN PUNTERO LÁSER, TAL COMO EL MOVIMIENTO INADVERTIDO DEL HAZ DE LUZ HACIA LOS OJOS DE UNA PERSONA, PUEDE CAUSAR UNA CEGUERA TEMPORAL PARECIDA AL EFECTO DEL FLASH DE UNA CÁMARA FOTOGRÁFICA. AUNQUE ESTA CONDICIÓN ES MOMENTÁNEA, PUEDE SER MÁS PELIGROSA SI LA PERSONA EXPUESTA ESTÁ REALIZANDO UNA ACTIVIDAD EN LA QUE LA VISTA ES MUY IMPORTANTE, TAL COMO CONDUCIR.

# <span id="page-26-0"></span>**RATÓN LÁSER INALÁMBRICO RECARGABLE PARA ORDENADOR PORTÁTIL TARGUS**

#### **Introducción**

Felicidades por su compra de un Ratón láser inalámbrico recargable para ordenador portátil Targus. En este mini ratón compacto se ha introducido una nueva tecnología de rastreo por láser, que proporciona 20 veces más sensibilidad que un ratón óptico tradicional con diodos electroluminiscentes (LED, por sus siglas en inglés). Las imágenes que recibe el láser son más detalladas, con un contraste mayor. El ratón puede rastrear de forma más fiable, incluso en superficies reflectivas y su base pequeña lo hace ideal como accesorio para ordenadors portátiles.

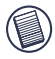

NOTA: CUANDO EL RATÓN SE ENCUENTRA FUNCIONANDO, LA LUZ DEL LÁSER NO SE PUEDE PERCIBIR A SIMPLE VISTA. TENGA CUIDADO DE NO MIRAR DIRECTAMENTE HACIA EL ORIFICIO DE EMISIÓN CUANDO EL RATÓN ESTÁ ACTIVO.

Ratón láser inalámbrico recargable para ordenador portátil Targus

#### **Contenido del paquete**

Ratón láser inalámbrico Receptor USB

- 
- 2 pilas recargables AAA Bolsa de transporte
- Cable de carga USB Cable de extensión USB
	-

### **Requisitos del sistema**

#### **Hardware**

• Puerto USB

#### **Sistema operativo**

• Windows® 98SE/ME/2000/XP o Mac OS X y superior

#### **Cómo conectar el receptor del ratón**

Para conectar el receptor del ratón:

- 1 Enchufe el receptor USB a un puerto USB disponible de su ordenador.
- 2 El sistema operativo de su ordenador identifica el receptor y comienza a instalar el controlador predeterminado.

Si es necesario, siga todos los procedimientos que aparezcan en pantalla para completar la instalación del controlador adecuado.

### **Cómo instalar las pilas**

- 1 Si el ratón está encendido, mueva el interruptor de encendido/apagado en la parte inferior del ratón a la posición de apagado.
- 2 Retire la tapa de las pilas de la parte superior del ratón oprimiendo su bisagra, que se encuentra en la parte inferior del ratón, y deslizándola hacia atrás.

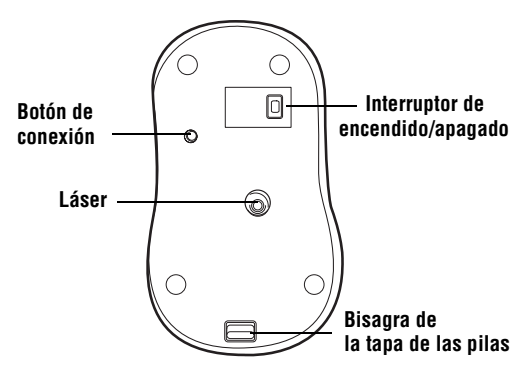

Parte inferior del ratón

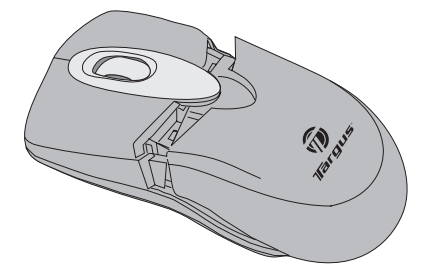

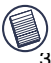

NOTA: LA TAPA DE LAS PILAS ES TAMBIÉN LA TAPA SUPERIOR DEL RATÓN.

Instale las pilas suministradas, verificando que los polos positivo (+) y negativo (-) de cada pila coincidan con los indicadores de polaridad ubicados dentro del compartimento de las pilas.

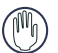

ADVERTENCIA: PARA CAMBIAR LAS PILAS, USE SÓLO PILAS RECARGABLES DE NIMH PARA USO INTENSIVO. NUNCA USE PILAS ALCALINAS.

EVITE USAR PILAS NUEVAS CON PILAS USADAS EN UN DISPOSITIVO.

- 4 Deslice la cubierta de las pilas hasta que se trabe firmemente en su sitio.
- 5 Encienda el ratón moviendo el interruptor de encendido/apagado en la parte inferior del ratón, a la posición de encendido.

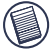

NOTA: CUANDO EL RATÓN SE ENCUENTRA TRABAJANDO, LA LUZ DEL LÁSER NO SE PUEDE PERCIBIR A SIMPLE VISTA. TENGA CUIDADO DE NO MIRAR DIRECTAMENTE HACIA EL ORIFICIO DE EMISIÓN CUANDO EL RATÓN ESTÁ ACTIVO.

Download from Www.Somanuals.co<del>g</del>pAll Manuals Search And Download.

# **Cómo cargar las pilas**

Para obtener mejores resultados, debe dejar cargando el ratón por al menos 4 horas antes de usarlo. Para ello puede usar el cable de carga USB suministrado. Para hacerlo:

- 1 Conecte el enchufe del cable USB a un puerto USB disponible de su ordenador.
- 2 Conecte el otro extremo en el ratón.

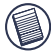

NOTA: SU ORDENADOR DEBE ESTAR ENCENDIDO Y ACTIVO PARA CARGAR CONTINUAMENTE EL RATÓN MEDIANTE EL CABLE DE CARGA USB. PARA OBTENER MEJORES RESULTADOS, DESACTIVE LA OPCIÓN DE CONTROL DE CONSUMO DE ENERGÍA DE SU ORDENADOR MIENTRAS SE CARGA EL RATÓN.

#### **Sincronización**

Después de que su ordenador detecte el receptor USB, usted debe establecer un enlace de comunicaciones entre el ratón y su receptor, ANTES de poder usar el ratón. Para hacerlo, siga las siguientes instrucciones:

1 Oprima y suelte el botón de conexión en la parte inferior del receptor.

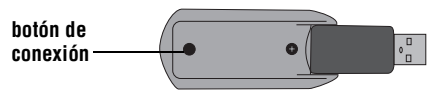

Parte inferior del receptor

La luz que indica el estado del receptor parpadea cuando el receptor está activo.

2 Oprima y suelte el botón de conexión, ubicado en la parte inferior del ratón.

Ahora está listo para usar ratón.

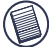

NOTA: DEBIDO A QUE LA VELOCIDAD DE RASTREO DEL LÁSER ES MUY SUPERIOR, LOS USUARIOS PUEDEN ENCONTRAR QUE EL MOVIMIENTO DEL CURSOR ES MÁS RÁPIDO QUE CUANDO SE USA UN RATÓN ÓPTICO CONVENCIONAL. LA CONFIGURACIÓN DEL CURSOR SE PUEDE CAMBIAR DESDE LA OPCIÓN PANEL DE CONTROL DE SU ORDENADOR.

### **Control del consumo de energía del ratón**

Para encender y apagar el ratón, mueva el interruptor de encendido/apagado a la posición deseada.

Cuando el ratón está encendido y pasan 8 minutos de inactividad, el mismo entra en la "modalidad de ahorro de energía". Para activar el ratón, pulse cualquiera de sus botones.

### **Medidas de seguridad**

- Aunque este ratón es un producto láser de clase A y su operación es muy segura, evite apuntar el ratón directamente hacia sus ojos o mirar directamente hacia el emisor de láser.
- Mantenga el ratón lejos de los niños pequeños.

Download from Www.Somanuals.co**g<sub>\2</sub> A**ll Manuals Search And Download.

• Todo intento de desarmar, ajustar o reparar el ratón puede ocasionar la exposición a la luz láser o poner en peligro su seguridad.

#### **Consejos de uso**

Para un funcionamiento y recepción de RF óptimos:

• Coloque el receptor a al menos 20cm de distancia de todos los dispositivos eléctricos, tales como su monitor, los altavoces o los dispositivos externos de almacenamiento.

Si es necesario, use el cable de extensión suministrado para mantener el receptor alejado del ordenador. Conecte el receptor al cable de extensión y éste al ordenador.

- Evite usar el ratón sobre una superficie de metal. Los metales tales como el hierro, el aluminio o el cobre, enmascaran la transmisión de radiofrecuencia y pueden retardar el tiempo de respuesta del ratón o hacer que falle temporalmente.
- El ratón pasa al modo de inactividad en el mismo momento en que lo hace su ordenador. Para activar el ratón, pulse cualquiera de sus botones.
- Si su ordenador tiene una cubierta de metal que contiene aluminio o magnesio, use el ratón a un lado del mismo. El panel de visualización puede interferir con la señal de radiofrecuencia si usa el ratón directamente frente el ordenador.

# **Resolución de problemas**

#### **¿Qué hago si el ratón no funciona?**

- Verifique que los polos de las pilas estén orientados correctamente. Los polos positivo (+) y negativo (-) de cada pila deben coincidir con los indicadores de polaridad ubicados dentro del receptáculo de las pilas.
- Verifique que las pilas estén completamente cargadas. Revise la configuración del modo de inactividad de su ordenador, ya que el ratón no se cargará si el ordenador se encuentra inactivo.
- Verifique que el conector USB del receptor esté bien conectado al puerto USB de su ordenador.
- Verifique haber establecido un enlace inalámbrico entre el presentador y su receptor. Ir a "Sincronización" en página 31.

#### **Soporte técnico**

Si tiene preguntas técnicas, por favor visite:

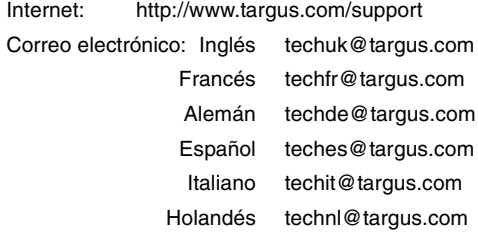

Nuestro personal experto también puede contestarle sus preguntas a través de uno de los siguientes números telefónicos.

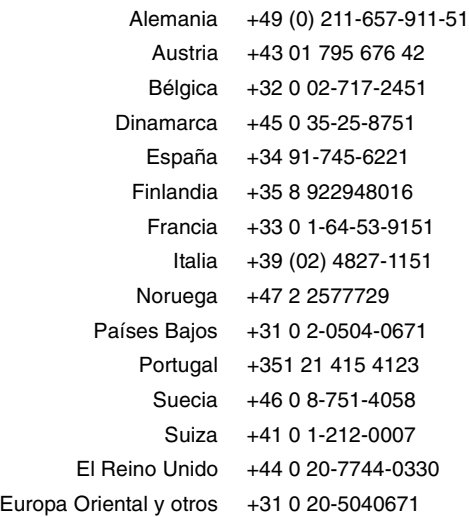

#### **Registro del producto**

Targus le recomienda registrar su accesorio Targus inmediatamente después de adquirirlo. Para registrar su accesorio Targus, visite: http://www.targus.com/registration.asp

Quizás deba indicar su nombre completo, su dirección de correo electrónico, su número de teléfono e información de su empresa (si corresponde).

#### **Garantía**

Targus garantiza que este producto no tendrá defectos en los materiales ni la mano de obra durante dos años. Si dentro de ese plazo se determina que el accesorio Targus está defectuoso, lo repararemos o reemplazaremos sin demora. Esta garantía no cubre daños accidentales, el uso y desgaste natural ni las pérdidas resultantes o incidentales. Targus no es responsable, bajo circunstancia alguna, por pérdidas o daños al ordenador ni por pérdida de programas, registros o datos ni daños a los mismos, así como tampoco por daños resultantes o incidentales algunos, incluso si a Targus se le informó de la posibilidad que existieran. La presente garantía no afecta los derechos que la ley le otorga.

### **Conformidad con las normas**

Este dispositivo cumple con la Parte 15 de las Normas de FCC. Su uso está sometido a las dos condiciones siguientes: (1) Este dispositivo no debe causar interferencia nociva, y (2) este dispositivo debe aceptar toda interferencia que reciba, incluyendo aquella que ocasione un funcionamiento indeseado.

#### **Declaración de FCC**

#### Prueba de cumplimiento

Este equipo fue sometido a prueba y se ha determinado que cumple los límites indicados para un dispositivo digital de Clase B, en virtud de la Parte 15 de las Normas de FCC. Estos límites se han impuesto para ofrecer una protección razonable contra la interferencia nociva en una instalación en el hogar. Este equipo genera, usa y puede irradiar energía de radiofrecuencia y, si no se instala y usa de acuerdo a las instrucciones, puede causar una interferencia nociva a las comunicaciones radiales. Sin embargo, no se garantiza que en una instalación específica no se produzca interferencia.

Si este equipo causa interferencia nociva a la recepción de radio o de televisión, lo que se puede determinar encendiendo y

Download from Www.Somanuals.co<del>g</del>y All Manuals Search And Download.
apagando el equipo, se anima al usuario a que trate de corregir la interferencia aplicando una o más de las siguientes medidas:

- Reorientar o reubicar la antena receptora.
- Aumentar la distancia que separa al equipo del receptor.
- Conecte el equipo a un enchufe de circuito diferente a aquel al que esté conectado el receptor.
- Consulte al distribuidor o a un técnico de radio/televisión para más ayuda.

#### **Declaración de Conformidad**

Este dispositivo pertenece a la clasificación Clase 1 de acuerdo con la Directiva R&TTE (99/5/EC). Este dispositivo es de baja potencia. Dispositivo diseñado para uso profesional y domestico únicamente. Este producto puede utilizarse en cualquier país de la CE.

#### **Directiva de reciclaje de Targus**

Al final de la vida útil de este producto le rogamos lo disponga en un punto de recogida para reciclaje situado en su país. La política de reciclaje de Targus está disponible para su consulta en: www.targus.com/recycling

Las características y las especificaciones pueden cambiar sin previo aviso. Todas las marcas comerciales y las marcas comerciales registradas pertenecen a sus respectivos propietarios.

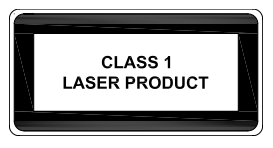

#### **AVERTISSEMENT**

RAYONNEMENT LASER. NE JAMAIS REGARDER DROIT DANS LE RAYON NI L'OBSERVER DIRECTEMENT AU MOYEN D'UN QUELCONQUE DISPOSITIF OPTIQUE. APPAREIL LASER CLASSE I.

NE JAMAIS POINTER UN RAYON LASER VERS LES YEUX D'UNE PERSONNE OU REGARDER DROIT DANS UN RAYON LASER, CAR TOUTE EXPOSITION PROLONGÉE EST DANGEREUSE POUR LES YEUX.

L'EXPOSITION MOMENTANÉE À UN POINTEUR LASER – PAR EXEMPLE, AU CAS OÙ LE RAYON BALAIE ACCIDENTELLEMENT LES YEUX D'UNE PERSONNE – PEUT PROVOQUER UNE CÉCITÉ TEMPORAIRE SEMBLABLE À L'EFFET DU FLASH PHOTOGRAPHIQUE. BIEN QUE CET ÉTAT SOIT TEMPORAIRE, IL PEUT ÊTRE AGGRAVÉ SI LA PERSONNE ATTEINTE EST ENGAGÉE DANS UNE ACTIVITÉ POUR LAQUELLE LA VUE EST ESSENTIELLE, COMME LA CONDUITE D'UN VÉHICULE.

# **SOURIS LASER TARGUS SANS FIL ET RECHARGEABLE POUR ORDINATEUR PORTABLE**

#### **Introduction**

Nous vous félicitons d'avoir acheté une souris laser Targus sans fil et rechargeable pour ordinateur portable. Cette mini-souris compacte a pour base une nouvelle technologie de repérage; elle est, grâce à cela, 20 fois plus sensible que la souris optique traditionnelle à DEL. Les images que le laser reçoit sont plus détaillées et les contrastes sont plus prononcés. La fidélité de repérage de la souris est supérieure, même sur des surfaces réfléchissantes; de plus, sa petite empreinte en fait une souris idéale pour un ordinateur portable.

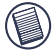

NOTE : PENDANT LE FONCTIONNEMENT DE LA SOURIS, AUCUN FAISCEAU LASER LUMINEUX N'EST VISIBLE À L'OEIL NU. VEILLEZ SOIGNEUSEMENT À NE PAS REGARDER DIRECTEMENT DANS LE TROU DE L'ÉMETTEUR PENDANT QUE LA SOURIS EST EN MARCHE.

### **Contenu de l'emballage**

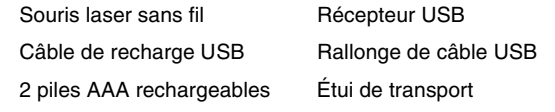

# **Configuration requise**

#### **Équipement**

• Port USB

#### **Système d'exploitation**

• Windows® 98SE/ME/2000/XP ou Mac OS X et supérieur

#### **Branchement du récepteur de souris**

Pour brancher le récepteur de souris :

- 1 Enfichez le récepteur USB dans un port USB disponible de votre ordinateur.
- 2 Le système d'exploitation de l'ordinateur décèle la présence du récepteur et lance l'installation du pilote par défaut.

Le cas échéant, suivez les directives qui s'affichent à l'écran pour achever l'installation du pilote inhérent à l'ordinateur.

## **Installation des piles**

1 Si la souris est en marche, glissez l'interrupteur marche-arrêt qui se trouve sur le dessous de la souris pour le mettre en position d'arrêt ("off").

2 Retirez le couvercle du compartiment à piles de la souris en appuyant sur la charnière qui se trouve au bas de la souris et en le faisant glisser.

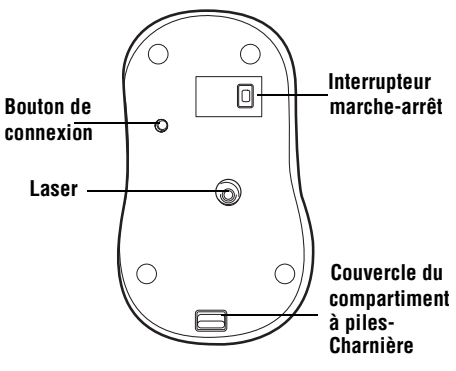

Bas de la souris

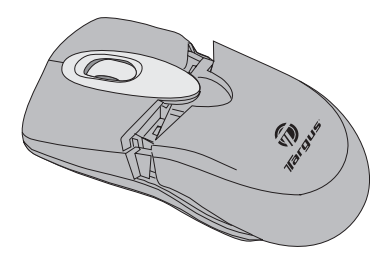

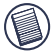

NOTE : L'ENVELOPPE SUPÉRIEURE DE LA SOURIS SERT AUSSI DE COUVERCLE AU COMPARTIMENT À PILES.

#### Souris laser Targus sans fil et rechargeable pour ordinateur portable

3 Insérez les piles fournies, en vous assurant que les bornes positives (+) et négatives (-) des piles sont orientées de manière à respecter les indications de polarité à l'intérieur du compartiment à piles.

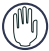

AVERTISSEMENT : LORSQUE VOUS REMPLACEZ LES PILES, UTILISEZ UNIQUEMENT DES PILES NIMH DE GRANDE CAPACITÉ ET RECHARGEABLES. N'UTILISEZ JAMAIS DE PILES ALCALINES.

ÉVITEZ DE MÉLANGER PILES NEUVES ET PILES USAGÉES DANS LE MÊME APPAREIL.

- 4 Replacez le couvercle du compartiment des piles en le glissant jusqu'à ce qu'il s'emboîte fermement en cliquant.
- 5 Mettez la souris sous tension en glissant l'interrupteur de marche-arrêt qui se trouve sur le dessous de la souris pour le mettre en position de « marche » (''on'').

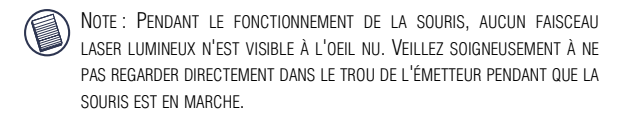

### **Recharge des piles**

Pour obtenir les meilleurs résultats possibles, chargez la souris pendant au moins 4 heures avant de l'utiliser. Vous pouvez faire cela à l'aide du câble de recharge USB qui vous est fourni. Procédure :

1 Enfichez le connecteur USB du câble dans un port USB disponible de votre ordinateur.

2 L'autre extrémité doit être connectée à la souris.

All Manuals Search And Download. صap All Manuals Search And Download.

#### Souris laser Targus sans fil et rechargeable pour ordinateur portable

NOTE : POUR CHARGER LA SOURIS SANS INTERRUPTION PAR LE CÂBLE DE RECHARGE USB, L'ORDINATEUR DOIT ÊTRE EN MARCHE ET ACTIF. POUR OBTENIR LES MEILLEURS RÉSULTATS POSSIBLES, IL EST CONSEILLÉ DE DÉSACTIVER LE SYSTÈME DE GESTION DE LA CONSOMMATION EN ÉNERGIE DE L'ORDINATEUR PENDANT LE CHARGEMENT DE LA SOURIS.

### **Synchronisation**

Lorsque l'ordinateur aura détecté le récepteur USB, vous devrez établir le lien de communication entre la souris et le récepteur AVANT de pouvoir utiliser la souris. Afin d'accomplir cela, suivez les directives ci-dessous :

1 Appuyez sur le bouton de connexion situé sur le dessous du récepteur et relâchez-le.

#### **Bouton de connexion**

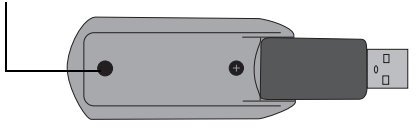

Bas de la récepteur

Le voyant du récepteur se met à clignoter lorsque le récepteur a été activé.

2 Appuyez sur le bouton de connexion situé sur le dessous de la souris et relâchez-le.

Vous êtes maintenant prêt à faire usage de votre souris.

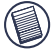

NOTE : EN RAISON DE LA VITESSE DE REPÉRAGE AMÉLIORÉE DU DISPOSITIF LASER, LES UTILISATEURS POURRONT REMARQUER QUE LE

43 Download from Www.Somanuals.com. All Manuals Search And Download.MOUVEMENT DU CURSEUR EST PLUS RAPIDE QU'AVEC UNE SOURIS

OPTIQUE CONVENTIONNELLE. LES RÉGLAGES DU CURSEUR PEUVENT ÊTRE MODIFIÉS À PARTIR DU PANNEAU DE CONTRÔLE DE L'ORDINATEUR.

### **Gestion de la consommation d'énergie de la souris**

Pour mettre la souris sous ou hors tension, glissez l'interrupteur marche-arrêt au bas de la souris vers la position souhaitée.

Lorsqu'elle est sous tension, la souris entre en « mode veille » au bout de 8 minutes d'inactivité. Pour activer la souris, appuyez sur n'importe quel bouton de la souris.

## **Consignes de sécurité**

- Bien que cette souris soit un produit au laser de 1ère classe et qu'elle soit d'un usage sécuritaire, évitez de pointer le laser en direction des yeux ou de regarder directement dans l'émetteur du laser.
- Gardez la souris hors de la portée des jeunes enfants.
- Toute tentative de démontage, de réglage ou de réparation de la souris crée un risque d'exposition aux rayons laser et à d'autres dangers.

### **Conseils pratiques**

Pour un rendement et une réception RF optimaux :

• Tenez le récepteur à au moins 20cm de distance de tous les dispositifs électriques (exemples : moniteur, haut-parleurs et dispositifs externes d'entreposage).

Download from Www.Somanuals.co**g<sub>)4</sub> A**ll Manuals Search And Download.

Au besoin, pour maintenir le récepteur à une distance suffisante de l'ordinateur, servez-vous du câble de rallonge qui est fourni. Enfichez le récepteur dans le câble de rallonge, et enfichez la rallonge dans l'ordinateur.

- Évitez d'utiliser la souris sur une surface métallique. Les métaux, comme le fer, l'aluminium et le cuivre, bloquent les transmissions d'ondes radio et peuvent ralentir la réaction de la souris ou provoquer sa défaillance temporaire.
- La souris entrera en mode veille en même temps que l'ordinateur. Pour activer la souris, cliquez sur n'importe quel bouton de la souris.
- Si votre ordinateur est muni d'un boîtier métallique contenant de l'aluminium ou du magnésium, utilisez la souris sur le côté. Le panneau d'affichage peut être cause d'interférence avec le signal radio si vous utilisez la souris droit devant l'ordinateur.

### **Dépannage**

#### **Que puis-je faire si la souris ne fonctionne pas?**

- Vérifiez que les piles sont installées comme il convient en ce qui concerne la polarité. Les bornes positives (+) et négatives (-) des piles doivent correspondre aux connexions positives (+) et négatives (-) du compartiment des piles.
- Assurez-vous que les piles sont pleinement chargées. Vérifiez les réglages du mode veille de l'ordinateur,

étant donné que la souris ne se rechargera pas si l'ordinateur est en mode veille.

- Vérifiez que le connecteur USB du récepteur est solidement enfiché dans le port USB de l'ordinateur.
- Assurez-vous que le lien de communication sans fil a effectivement été établi entre la souris et le récepteur. Voir la rubrique "Synchronisation" à la page 43.

### **Support technique**

Pour les questions techniques, merci de visiter : Internet : http://www.targus.com/support

Courrier électronique :

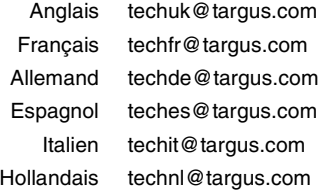

Nos employés qualifiés sont également disponibles aux numéros de téléphone ci-dessous pour répondre à vos questions.

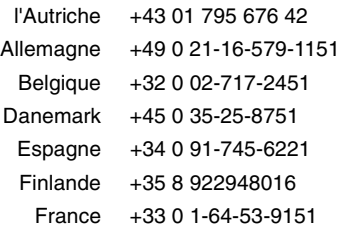

Download from Www.Somanuals.co**g<sub>io</sub>**All Manuals Search And Download.

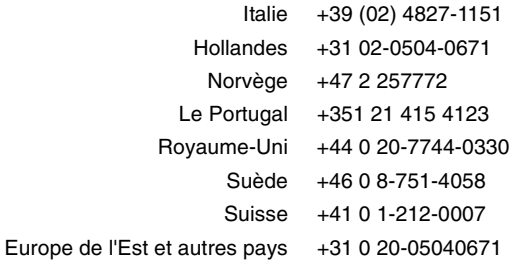

### **Enregistrement du produit**

Targus vous conseille vivement d'enregistrer votre accessoire Targus dans les plus brefs délais après son achat. Pour l'enregistrer connectez-vous à :

http://www.targus.com/registration.asp

Vous serez invité à fournir votre nom complet, votre adresse de courriel et des renseignements sur votre entreprise (le cas échéant).

#### **Garantie**

Targus garantit ce produit contre tout défaut de matériel ou de fabrication pour une durée de deux ans. Si votre accessoire Targus s'avère défectueux sous cette garantie, nous veillerons à le remplacer ou à le réparer au plus vite. Cette garantie ne couvre pas les dommages résultant d'accidents, l'usure normale ou les pertes consécutives ou accessoires. En aucun cas, Targus ne pourra être tenu responsable de la perte matérielle ou de l'endommagement d'un ordinateur, ni de la perte de programmes, d'enregistrements ou de données ou de leur endommagement, ni de tout autre dommage indirect ou accidentel, même si Targus a été préalablement informé de cette possibilité. Cette garantie n'a aucun effet sur vos droits statutaires.

## **Respect de la réglementation**

Cet appareil est conforme à la section 15 des règlements de la FCC (Federal Communication Commission). Son utilisation est soumise aux deux conditions suivantes : 1) Cet appareil ne peut provoquer de brouillage préjudiciable. 2) Cet appareil doit absorber toute interférence réceptionnée, même si cela provoque des effets indésirables sur son fonctionnement.

#### **Déclaration de la FCC**

#### **Testé et conforme**

Cet appareil a été testé et déclaré conforme aux limites des appareils numériques de Classe B, selon la section 15 des règlements de la FCC (Federal Communication Commission). Ces limites sont conçues pour assurer une protection raisonnable contre un brouillage préjudiciable lorsque l'appareil est utilisé dans un milieu résidentiel. L'appareil génère, utilise et peut diffuser de l'énergie sur les fréquences radio et, s'il n'est pas installé et utilisé conformément au mode d'emploi, il peut brouiller les communications radio. Il n'y a aucune garantie qu'un brouillage ne se produira pas dans un milieu particulier.

Si cet appareil brouille les communications radio ou télévision, comme cela peut être confirmé en éteignant puis en allumant l'appareil, l'utilisateur peut tenter de corriger toute interférence en essayant une ou plusieurs des méthodes suivantes :

- Réorienter l'antenne réceptrice ou la placer à un autre endroit ;
- Éloigner davantage l'appareil du récepteur ;
- Brancher l'appareil sur une autre prise de courant ou un circuit électrique différent de celui auquel le récepteur est connecté;
- Pour toute aide, consulter le distributeur ou un technicien expérimenté radio/TV.

#### **Conformément à la directive**

Cet appareil se situe au-dessous de la classification Class 1 conformément à la R&TTE Directive (99/5/EC). Cet appareil fonctionne en faible puissance (27 MHz). L'appareil est prévu

Download from Www.Somanuals.co**g<sub>io</sub>**All Manuals Search And Download.

pour un usage au bureau ou à la maison. Cet accessoire peut être utilisé dans tous les pays européens.

#### **Politique de recyclage TARGUS**

Lorsque ces produits ne sont plus utilisables, merci de les apporter à un centre de recyclage approprié dans votre pays. La politique de recyclage TARGUS est consultable à l'adresse www.targus.com/recycling

Les caractéristiques et les spécifications sont sujettes à changement sans préavis. Toutes les marques de commerce et les marques de commerce déposées sont la propriété de leurs propriétairs respectifs.

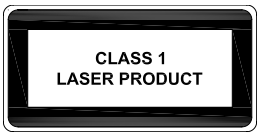

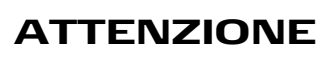

RADIAZIONI LASER. NON FISSARE LO SGUARDO SUL FASCIO E NON GUARDARE DIRETTAMENTE TRAMITE STRUMENTI OTTICI. PRODOTTO LASER DI CLASSE 1.

NON PUNTATE MAI UN FASCIO LASER AGLI OCCHI DI UNA PERSONA, E NON GUARDATE MAI DIRETTAMENTE AD UN FASCIO LASER, IN QUANTO L'ESPOSIZIONE PROLUNGATA PUO' ESSERE NOCIVA PER GLI OCCHI.

LA MOMENTANEA ESPOSIZIONE AD UN PUNTATORE LASER, COME PER ESEMPIO UN GESTO INVOLONTARIO DEL RAGGIO VERSO GLI OCCHI DI UNA PERSONA, PUÒ CREARE UNA CECITÀ TEMPORANEA SIMILE ALL'EFFETTO DEL FLASH DI UNA MACCHINA FOTOGRAFICA. BENCHÈ' TALE CONDIZIONE SIA TEMPORANEA, PUÒ DIVENTARE PIÙ PERICOLOSA SE LA PERSONA ESPOSTA È IMPEGNATA IN UN'ATTIVITÀ PER LA QUALE È IMPORTANTE UNA BUONA VISIONE, COME, PER ESEMPIO, LA GUIDA DI UN AUTOMEZZO.

# **MOUSE LASER PER NOTEBOOK SENZA FILI RICARICABILE TARGUS**

### **Introduzione**

Congratulazioni per aver acquistato un Mouse laser per notebook senza fili ricaricabile Targus. Questo mini mouse compatto incorpora la nuova tecnologia di puntamento laser, offrendo una sensibilità 20 volte maggiore di quella di un mouse ottico tradizionale con LED. Le immagini che il laser riceve sono più dettagliate e rivelano un contrasto più evidente. Il mouse riesce a puntare in maniera più affidabile, perfino su superfici riflettenti, e le sue piccoli dimensioni lo rendono ideale per gli strumenti informatici portatili.

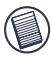

NOTA: QUANDO IL MOUSE È IN FUNZIONE, NON SI VEDE ALCUNA LUCE LASER AD OCCHIO NUDO. EVITARE DI GUARDARE DIRETTAMENTE L'EMETTITORE QUANDO IL MOUSE È IN FUNZIONE.

## **Contenuto della confezione**

Mouse laser senza fili Ricevitore USB

Cavo di ricarica USB Prolunga USB

2 batterie AAA ricaricabili Custodia da trasporto

## **Requisiti del sistema**

#### **Hardware**

• Porta USB

#### **Sistema operativo**

• Windows® 98SE/ME/2000/XP o Mac OS X e versioni superiori

### **Collegamento del ricevitore del mouse**

Per collegare il ricevitore del mouse:

- 1 Connettere l'adattatore USB in una porta USB libera del computer.
- 2 Il sistema operativo del computer identifica il ricevitore e comincia ad installare il driver di default.

Se necessario, seguire le istruzioni che compaiono sullo schermo per completare l'installazione del driver nativo.

## **Installazione delle batterie**

- 1 Se il mouse è acceso, far scorrere l'interruttore on/off sotto il mouse nella posizione "off".
- 2 Togliere il coperchio delle batterie dalla parte superiore del mouse premendo il perno del coperchio

Download from Www.Somanuals.co**g<sub>) A</sub>ll Manuals Search And Download.** 

delle batterie situato sotto il mouse e separarlo facendolo scorrere.

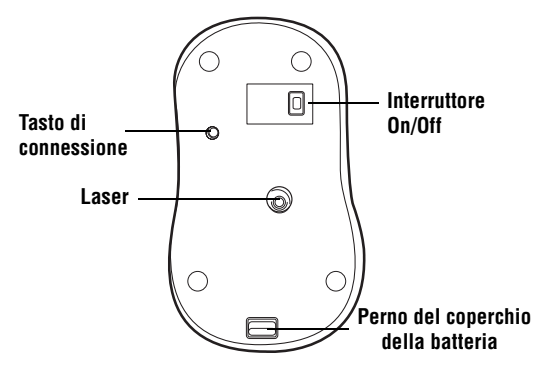

Parte inferiore del mouse

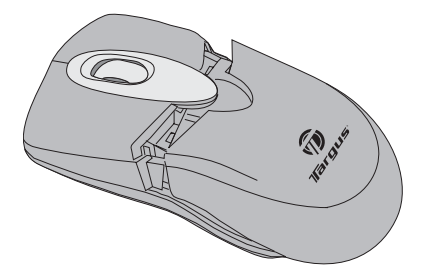

NOTA: IL COPERCHIO DELLE BATTERIE SERVE ANCHE DA CHIUSURA SUPERIORE DEL MOUSE.

3 Inserire le batterie in dotazione, accertandosi che il polo positivo (+) e negativo (-) di ciascuna batteria corrispondano agli indicatori di polarità nell'alloggio della batteria.

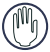

AVVERTENZA: NEL SOSTITUIRE LE BATTERIE, USARE SOLO BATTERIE NIMH RICARICABILI AD ALTA CAPACITÀ. NON USARE MAI BATTERIE ALCALINE. SI EVITI DI MESCOLARE BATTERIE NUOVE E USATE IN UNA PERIFERICA.

- 4 Rimettere il coperchio delle batterie in posizione finché non si sente un "clic" e non è ben fissato.
- 5 Accendere il mouse facendo scorrere il tasto on/off situato sotto il mouse nella posizione "on".

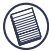

NOTA: QUANDO IL MOUSE È IN FUNZIONE, NON SI VEDE ALCUNA LUCE LASER AD OCCHIO NUDO. EVITARE DI GUARDARE DIRETTAMENTE L'EMETTITORE QUANDO IL MOUSE È IN FUNZIONE.

## **Ricarica delle batterie**

Per ottenere i migliori risultati, si dovrebbe caricare il mouse almeno 4 ore prima di usarlo. Questa operazione può essere svolta mediante il cavo di ricarica USB in dotazione. Per fare questo:

- 1 Connettere il connettore del cavo USB in una porta USB disponibile del computer.
- 2 Collegare l'altra estremità al mouse.

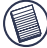

NOTA: PER CARICARE IL MOUSE IN MODO CONTINUATO MEDIANTE IL CAVO DI RICARICA USB, IL COMPUTER DEVE ESSERE ACCESSO ED ATTIVATO. PER OTTENERE I MIGLIORI RISULTATI, DISATTIVARE LA FUNZIONE DI GESTIONE RISPARMIO ENERGETICO, QUANTO SI RICARICA IL MOUSE.

Download from Www.Somanuals.co**g<sub>)4</sub> A**ll Manuals Search And Download.

## **Sincronizzazione**

Non appena il computer rileva il ricevitore USB, bisogna stabilire un collegamento di comunicazione tra il mouse ed il ricevitore PRIMA di poter usare il mouse. Per fare questo, seguire le istruzioni che seguono:

1 Premere e lasciare il tasto di connessione situato sotto il ricevitore.

#### **Tasto di connessione**

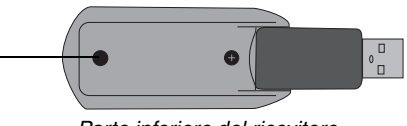

Parte inferiore del ricevitore

La spia del ricevitore lampeggia quando il ricevitore è attivato.

2 Premere e lasciare il tasto di connessione situato sotto il mouse.

Ora siete pronti per utilizzare il mouse.

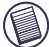

NOTA: A CAUSA DELLA MAGGIORE VELOCITÀ DI PUNTAMENTO DEL MOTORE LASER, SI POTREBBE OSSERVARE CHE IL MOVIMENTO DEL CURSORE È PIÙ VELOCE DI QUELLO DI UN MOUSE OTTICO CONVENZIONALE. LE IMPOSTAZIONI DEL CURSORE POSSONO ESSERE MODIFICATE SUL PANNELLO DI CONTROLLO DEL COMPUTER.

### **Gestione dell'Alimentazione del Mouse**

Per accendere e spegnere il mouse, far scorrere l'interruttore on/off situato sotto il mouse nella posizione desiderata.

Quando è acceso, il mouse entra in "modalità Sleep" dopo 8 minuti d'inattività. Per attivare il mouse, basta cliccare un qualsiasi tasto del mouse stesso.

### **Misure di sicurezza**

- Benchè questo mouse sia un prodotto laser di Classe 1 e sia sicuro da usare, evitare di puntare il laser agli occhi o di guardare direttamente il fascio laser.
- Tenere il mouse lontano dalla portata di bambini piccoli.
- Qualunque tentativo di smontare, aggiustare o riparare il mouse potrebbe comportare l'esposizione alla luce laser o qualche altro pericolo per la sicurezza.

### **Suggerimenti per l'uso**

Per una performance ottimizzata e una ricezione RF:

• Collocare il ricevitore ad una distanza di almeno 20cm da tutte le apparecchiature elettriche, come per esempio monitor, altoparlanti o unità esterne di memorizzazione.

Se si reputa necessario, usare la prolunga in dotazione per tenere il ricevitore lontano dal computer. Inserire il ricevitore nella prolunga, e la prolunga nel computer.

Download from Www.Somanuals.co**g<sub>fo</sub>All Manuals Search And Download.** 

- Evitare di utilizzare il mouse su una superficie di metallo. I metalli, come il ferro, l'alluminio o il rame, mascherano le trasmissioni in radiofrequenza e possono rallentare il tempo di risposta del mouse o provocare il mancato funzionamento temporaneo del mouse.
- Il mouse entrerà in modalità di sospensione contemporaneamente al computer. Per attivare il mouse, basta cliccare un qualsiasi tasto del mouse stesso.
- Se il vostro computer è in un alloggiamento di metallo che contiene alluminio o magnesio, usare il mouse a lato. Il pannello del display può interferire con il segnale di radiofrequenza, se si usa il mouse direttamente di fronte al computer.

### **Risoluzione dei problemi**

#### **Cosa fare se il mouse non funziona?**

- Accertarsi che la polarità delle batterie sia corretta. Il polo positivo (+) e negativo (-) di ciascuna batteria deve corrispondere alle connessioni positive (+) e negative (-) nell'alloggio delle batterie.
- Assicurarsi che le batterie siano completamente cariche. Controllare le impostazioni di modalità sospensione del computer, in quanto il mouse non si carica quando il computer si trova in modalità di sospensione.
- Controllare che il connettore USB del ricevitore sia saldamente connesso alla porta USB sul computer.

• Accertarsi di aver stabilito un collegamento senza fili tra il mouse ed il ricevitore. Vedere "Sincronizzazione" a pagina 55.

### **Supporto tecnico**

In caso di quesiti tecnici, visitare:

Internet: http://www.targus.com/support.asp

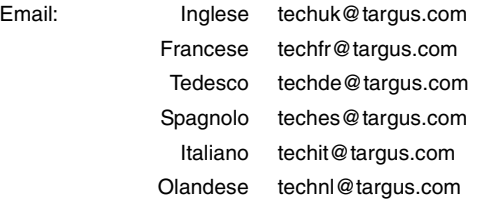

Il nostro staff di tecnici esperti è anche disponibile per rispondere telefonicamente alle vostre domande. Potete quindi chiamare uno dei numeri seguenti.

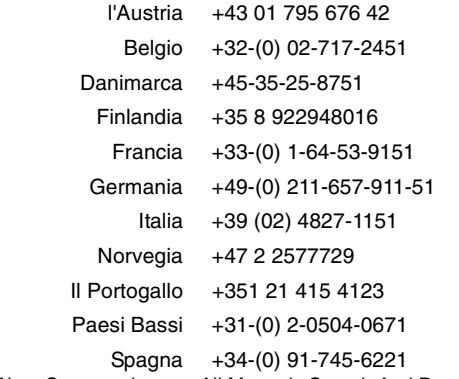

Download from Www.Somanuals.co**g<sub>\S All</sub> Manuals Search And Download.** 

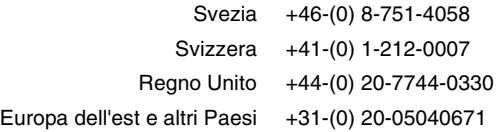

## **Registrazione del prodotto**

Targus vi raccomanda di registrare il vostro prodotto Targus subito dopo averlo acquistato. Per registrare il vostro prodotto Targus, visitate: http://www.targus.com/registration.asp

Dovrete fornire il vostro nome e cognome, l'indirizzo e-mail, il numero di telefono, e le informazioni dell'azienda (se applicabili).

#### **Garanzia**

Targus garantisce per la durata di due anni che questo prodotto è privo di difetti di materiale e di manodopera. Se l'accessorio Targus dovesse rivelarsi difettoso durante questo periodo, verrà riparato o sostituito. Questa garanzia non copre i danni accidentali, la normale usura e perdita consequenziale o accidentale. In nessuna circostanza Targus sarà responsabile per perdita di dati o danni a computer e/o programmi, dati memorizzati o qualsiasi altro danno consequenziale o accidentale, anche nel caso Targus sia stata informata di questa possibilità. Questa garanzia non influisce sui diritti statutari dell'utente.

## **Conformità alla normativa**

Questo apparato è conforme alla Parte 15 delle Norme FCC (Federal Communications Commission). La sua operatività è soggetta alle due condizioni sottostanti: (1) Questo apparato può non creare interferenze, e (2) Questo apparato deve accettare eventuali interferenze ricevute, comprese quelle interferenze che possono causare operazioni non desiderate.

#### **Dichiarazione della FCC**

#### **Testato per la conformità**

Questo apparato è stato testato e si è riscontrato essere conforme ai limiti stabiliti per gli apparati di Classe B digitale, ai sensi della Parte 15 del regolamento della FCC. Questi limiti sono stabiliti per fornire una protezione ragionevole dalle interferenze in installazioni residenziali. Questo apparecchio genera, utilizza, e può emettere energia da radiofrequenze, e qualora non venisse installato ed utilizzato secondo le istruzioni, può creare interferenze alle comunicazioni radio. Comunque, non vi sono garanzie che non avvengano interferenze in particolari installazioni.

Qualora questo apparecchio dovesse creare interferenze per la ricezione di radio o televisioni, che possono essere determinate dall'accensione e dallo spegnimento dell'apparato, al cliente viene consigliato di provare a correggere l'interferenza tramite l'utilizzo di una o piu' di una delle seguenti soluzioni:

- Riorientare o riposizionare l'antenna ricevente.
- Aumentare la distanza tra l'apparecchio ed il ricevitore.
- Collegare l'apparato in una presa di un circuito diverso da quello al quale è collegato il ricevitore.
- Consulta il rivenditore o un tecnico radio/TV specializzato per ricevere supporto.

#### **Conformemente alle Direttive**

Questa periferica rientra nella categoria Classe 1 conformemente alle Direttive R&TTE (99/5/EC). Questa periferica è a basso consumo ed è eslcusivamente utilizzabile in casa e in ufficio. Questo prodotto può essere utilizzato in tutti i Paesi della Comunità Europea.

#### **Direttive di Riciclaggio Targus**

Disporre il prodotto alla fine del suo ciclo di vita utile, in un punto appropriato di raccolta per il riciclaggio collocato nel tuo territorio. www.targus.com/recycling

Download from Www.Somanuals.co**g<sub>io</sub>**All Manuals Search And Download. Le caratteristiche e le specifiche sono soggette a modifiche senza alcun preavviso. Tutti i marchi di fabbrica e i marchi registrati sono di proprietà dei rispettivi titolari.

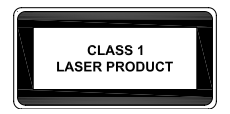

#### **WAARSCHUWINGEN**

LASERSTRALING. STAAR NIET IN DE STRAAL EN KIJK NIET DIRECT MET OPTISCHE INSTRUMENTEN. LASERPRODUCT VAN CATEGORIE I.

RICHT NOOIT EEN LASERSTRAAL NAAR DE OGEN VAN IEMAND EN KIJK ZELF NOOIT DIRECT IN DE STRAAL, AANGEZIEN LANGDURIGE BLOOTSTELLING GEVAARLIJK KAN ZIJN VOOR DE OGEN.

KORTE BLOOTSTELLING AAN EEN LASERAANWIJZER, BIJVOORBEELD ALS U ONOPZETTELIJK MET HET LICHT ZOU ZWAAIEN OVER DE OGEN VAN IEMAND, KAN TIJDELIJKE FLITSBLINDHEID VEROORZAKEN ZOALS BIJ EEN FLITS VAN EEN FOTOTOESTEL. HOEWEL DIT VAN VOORBIJGAANDE AARD ZAL ZIJN, KAN DE BLOOTSTELLING GEVAARLIJK ZIJN VOOR IEMAND DIE EEN ACTIVITEIT UITOEFENT WAARVOOR HET ZICHT VAN VITAAL BELANG IS, ZOALS AUTORIJDEN.

# **TARGUS DRAADLOZE, OPLAADBARE LASERMUIS VOOR DE LAPTOP**

## **Inleiding**

Gefeliciteerd met uw aankoop van een Targus draadloze, oplaadbare lasermuis voor de laptop. Deze compacte minimuis bevat de nieuwe laser-tracking-technologie en is 20 keer gevoeliger dan de traditionele LED-optische muis. De beelden die door de muis worden ontvangen, zijn gedetailleerder en het contrast is scherper. De muis kan met meer betrouwbaarheid volgen, zelfs op reflecterende oppervlakten. De kleine afmetingen maken de muis ideaal voor gebruik met een draagbare computer.

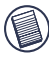

N.B.: MET HET BLOTE OOG KAN HET LASERLICHT NIET WORDEN GEZIEN TERWIJL DE MUIS WEL WERKT. KIJK NIET DIRECT IN HET GAT VAN DE ZENDER TERWIJL DE MUIS GEACTIVEERD IS.

#### **Inhoud**

Draadloze lasermuis USB-ontvanger USB-oplaadbare draad USB-verlengsnoer 2 AAA oplaadbare batterijen Draagzakje

## **Systeemvereisten**

#### **Hardware**

• USB-poort

#### **Besturingssysteem**

• Windows<sup>®</sup> 98SE/ME/2000/XP of Mac OS X en hoger

#### **Aansluiting op de ontvanger van de muis**

Aansluiting op de ontvanger van de muis:

- 1 Sluit de USB-ontvanger aan op een beschikbare USB-poort van uw computer.
- 2 Het besturingssysteem van uw computer zoekt de ontvanger en begint aan de installatie van het standaard stuurprogramma.

Indien van toepassing, volgt u de procedures op het scherm om de installatie van het standaard stuurprogramma te voltooien.

## **Het plaatsen van de batterijen**

1 Wanneer de muis is geactiveerd, verschuift u de aan-/ uitschakelaar onderaan de muis naar "uit".

2 Verwijder het batterijenluikje aan de bovenkant van de muis door te drukken op het scharnier van het luikje onderaan de muis. U kunt nu het luikje eraf schuiven.

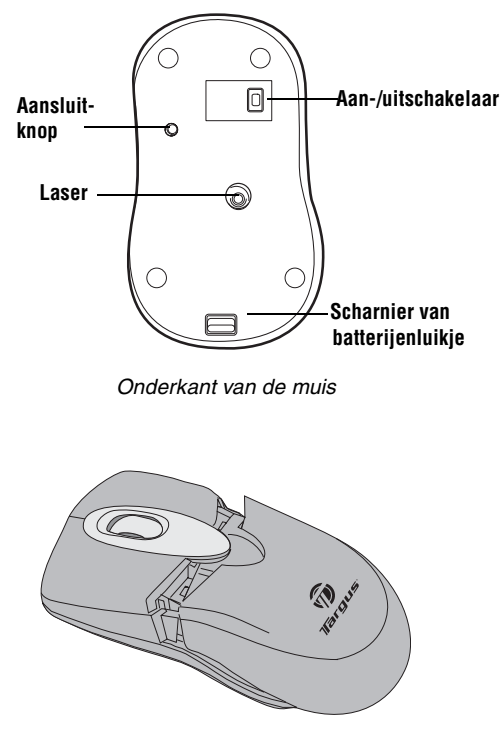

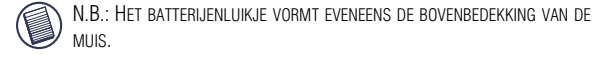

3 Plaats de meegeleverde batterijen en zorg ervoor dat de positieve (+) en negatieve (-) uiteinden van iedere batterij overeenstemmen met de polariteitstekens in het batterijencompartiment.

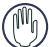

WAARSCHUWING: GEBRUIK VOOR TE VERVANGEN BATTERIJEN UITSLUITEND OPLAADBARE NIMG-BATTERIJEN VOOR ZWAAR GEBRUIK. GEBRUIK NOOIT ALKALINEBATTERIJEN. GEBRUIK NOOIT NIEUWE EN OUDE BATTERIJEN TEGELIJKERTIJD IN EEN TOESTEL.

- 4 Schuif het batterijenluikje terug totdat u een "klik" hoort en het stevig vastzit.
- 5 Schakel de muis in door de aan-/uitschakelaar onderaan de muis op "aan" te schuiven.

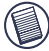

N.B.: MET HET BLOTE OOG KAN HET LASERLICHT NIET WORDEN GEZIEN TERWIJL DE MUIS WEL WERKT. KIJK NIET DIRECT IN HET GAT VAN DE ZENDER TERWIJL DE MUIS GEACTIVEERD IS.

## **De batterijen opladen**

U krijgt de beste resultaten door de muis ten minste 4 uur vóór gebruik op te laden. U kunt dit doen met de meegeleverde USB-oplaadkabel. U gaat als volgt tewerk:

- 1 Verbind de USB-steker van de kabel met een beschikbare USB-poort van uw computer.
- 2 Verbind het andere uiteinde met de muis.

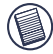

N.B.: OM DE MUIS ONONDERBROKEN VIA DE USB-OPLAADKABEL OP TE LADEN, DIENT UW COMPUTER INGESCHAKELD EN ACTIEF TE ZIJN (NIET IN SLAAPMODUS). DE BESTE RESULTATEN KRIJGT U DOOR DE FUNCTIE VOOR BEHEER VAN VOEDINGSSPANNING VAN UW COMPUTER UIT TE SCHAKELEN TERWIJL U DE MUIS OPLAADT.

Download from Www.Somanuals.co**g<sub>/5</sub>All Manuals Search And Download.** 

## **Synchronisatie**

Wanneer uw computer de USB-ontvanger heeft gevonden, moet u een communicatiekoppeling tot stand brengen tussen de muis en de ontvanger VOORDAT u de muis kunt gebruiken. Volg de onderstaande instructies om dit te doen:

1 Druk op de aansluitingsknop onderaan de ontvanger en laat los.

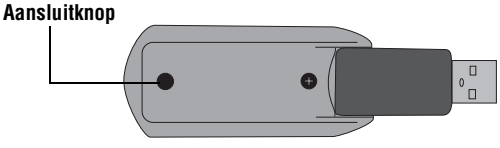

Onderkant van de ontvanger

Het statuslampje van de ontvanger knippert zodra de ontvanger is geactiveerd.

- 2 Druk op de aansluitknop onderaan de muis en laat los.
- U bent nu klaar voor gebruik van de muis.

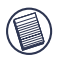

N.B.: VANWEGE DE HOGERE TRACKING-SNELHEID VAN DE LASERMACHINE, KAN HET ZIJN DAT GEBRUIKERS VINDEN DAT DE CURSOR SNELLER BEWEEGT DAN MET EEN CONVENTIONELE OPTISCHE MUIS. U KUNT DE INSTELLINGEN VAN DE CURSOR WIJZIGEN IN HET CONFIGURATIESCHERM VAN UW COMPUTER.

### **Controle van de stroom naar de muis**

Om de muis aan en uit te zetten, schuift u de aan-/ uitknop onderaan de muis in de gewenste positie.

Als de stroom is ingeschakeld, gaat de muis in de "slaapmodus" indien deze gedurende 8 minuten niet gebruikt wordt. Klik op een willekeurige muisknop om de muis te activeren.

## **Veiligheidsmaatregelen**

- Hoewel de muis een laserproduct van categorie 1 is en veilig is om mee te werken, moet u vermijden om de laser naar de ogen te richten of direct in de laserzender te kijken.
- Houd de muis uit de buurt van kleine kinderen.
- Iedere poging om de muis te demonteren, bij te stellen of te repareren kan resulteren in blootstelling aan laserlicht of andere gevaren.

## **Tips bij de werking**

Voor de beste resultaten en de beste RF-ontvangst:

• Plaats de ontvanger ten minste 20cm verwijderd van alle elektrische toestellen, zoals uw monitor, speakers of externe opslagapparatuur.

Indien nodig, gebruikt u de meegeleverde verlengkabel om de ontvanger van de computer verwijderd te houden.

Sluit de ontvanger op het verlengsnoer en het verlengsnoer op de computer aan.

- Vermijd het gebruik van de muis op een metalen oppervlak. Metalen, zoals ijzer, aluminium of koper, schermen radiofrequentietransmissie af en kunnen de reactietijd van de muis vertragen of maken dat de muis tijdelijk niet werkt.
- De muis gaat tegelijkertijd met uw computer in de modus. Klik op een willekeurige muisknop om de muis te activeren.
- Indien uw computer een metalen kast met aluminium of magnesium heeft, gebruikt u de zijkant van de muis. De weergave kan het radiofrequentiesignaal storen, indien u de muis direct vóór de computer gebruikt.

### **Problemen oplossen**

#### **Wat doe ik indien de muis niet werkt?**

- Controleer of de polariteit van de batterijen correct is. De positieve (+) en negatieve (-) uiteinden van iedere batterij moeten overeenstemmen met de positieve (+) en negatieve (-) aansluitingen in het batterijencompartiment.
- Controleer of de batterijen volledig zijn opgeladen. Controleer de instellingen van uw computer voor de modus Onderbreken, aangezien de muis in deze modus niet zal opladen.
- Controleer of de USB-steker van de ontvanger goed in de USB-poort van uw computer steekt.

• Controleer of u een communicatiekoppeling tot stand hebt gebracht tussen de muis en de ontvanger. .Zie "Synchronisatie" op pagina 66.

#### **Technische ondersteuning**

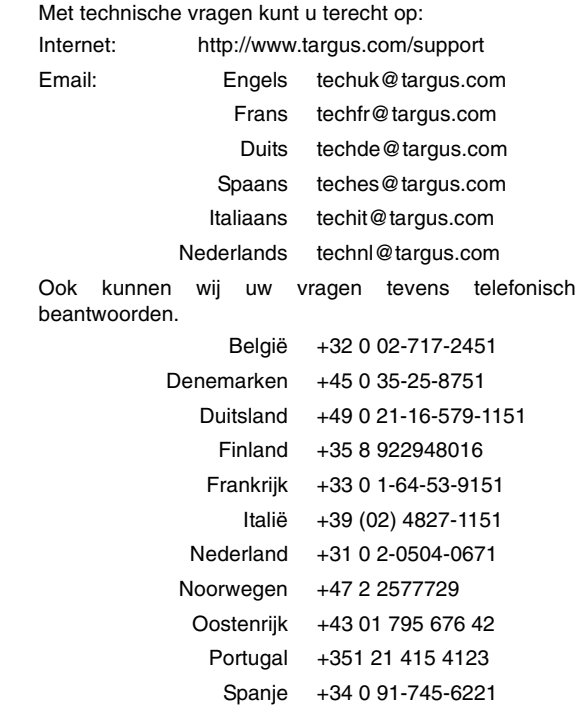

Download from Www.Somanuals.co**g<sub>\G</sub>All Manuals Search And Download.** 

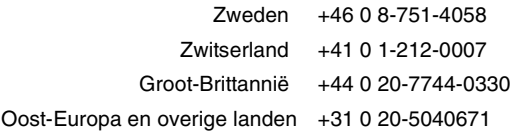

## **Productregistratie**

Targus raadt aan dat u uw Targus-product zo snel mogelijk na de aankoop registreert. U kunt uw Targus-product registreren op:

http://www.targus.com/registration.asp

U zult uw volledige naam, e-mailadres, telefoonnummer en bedrijfsinformatie (indien van toepassing) moeten opgeven.

#### **Garantie**

Targus biedt de garantie dat dit product gedurende twee jaar vrij is van tekortkomingen in materiaal en vakmanschap. Als uw Targus-product binnen die periode defect raakt, zullen wij het onmiddellijk herstellen of vervangen. Deze garantie is niet van toepassing op schade door ongelukken, slijtage of bijkomende of incidentele schade. Targus is onder geen beding aansprakelijk voor verlies of beschadiging van een computer, verlies of beschadiging van programma's, records of gegevens, of bijkomende of gevolgschade, zelfs als Targus is gewezen op die mogelijkheid. Deze garantie is niet van invloed op uw wettelijke rechten.

## **Naleving van de bepalingen**

Dit toestel voldoet aan hoofdstuk 15 van de Amerikaanse FCCbepalingen (Federal Communications Commission). Bij de werking dienen de twee volgende zaken in acht te worden genomen: 1) dit toestel mag geen schadelijke interferentie veroorzaken en 2) moet interferentie accepteren die een ongewenste werking kan hebben.

#### **FCC-verklaring**

#### **Getest om aan de bepalingen te voldoen**

Dit apparaat heeft in tests bewezen te voldoen aan de limieten gesteld in de 'FCC'-bepalingen, deel 15 voor een digitaal toestel van categorie B. Deze limieten zijn bepaald om een redelijke bescherming te bieden tegen schadelijke interferentie in een woongebied. Deze apparatuur produceert, gebruikt en straalt radiofrequentie-energie uit en kan schadelijke interferentie met radiocommunicatie veroorzaken, indien niet gebruikt overeenkomstig de instructies. Er wordt echter geen garantie gegeven dat voor een bepaalde installatie geen interferentie zal optreden.

Indien deze apparatuur schadelijke interferentie met radio- of televisieontvangst veroorzaakt (dit kan worden bepaald door de apparatuur aan en uit te schakelen), moet de gebruiker de interferentie proberen te verhelpen via een van de onderstaande maatregelen:

- de ontvangstantenne herrichten of verplaatsen;
- de afstand verhogen tussen de apparatuur en de ontvanger;
- de apparatuur aansluiten op een contact van een andere stroomkring dan deze waarmee de ontvanger is verbonden;
- Raadpleeg de dealer of een ervaren Radio-/ Televisietechnicus voor hulp.

#### **Bewijs van overeenkomst**

Dit apparaat valt onder Class 1 Classificatie volgens de richtlijenn van R&TTE (99/5/EC). Laagspanning. Dit apparaat is uitsluitend geschikt voor kantoor en thuisgebruik. Dit product kan in alle CE landen worden gebruikt.

#### **Targus Recycle Policy**

Wanneer het apparaat niet meer wordt gebruikt, voert u het dan af via een officieel recylcle punt. De Targus Recycle Policy is te vinden op www.targus.com/recycling

Functies en specificaties kunnen zonder kennisgeving worden gewijzigd. Alle handelsmerken en gedeponeerde handelsmerken zijn eigendom van hun respectieve eigenaars.

Download from Www.Somanuals.co<del>ø</del>n, All Manuals Search And Download.

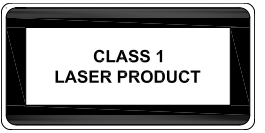

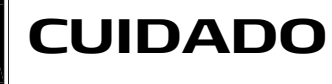

RADIAÇÃO LASER. NÃO OLHE FIXAMENTE PARA O RAIO NEM VEJA DIRECTAMENTE COM INSTRUMENTOS ÓPTICOS. PRODUTO LASER DA CLASSE I.

NUNCA APONTE UM RAIO LASER PARA OS OLHOS DE UMA PESSOA NEM VEJA UM RAIO LASER DIRECTAMENTE, UMA VEZ QUE A EXPOSIÇÃO PROLONGADA PODE SER PERIGOSA PARA OS OLHOS.

A EXPOSIÇÃO MOMENTÂNEA A UM PONTEIRO LASER, TAL COMO A PASSAGEM INADVERTIDA DA LUZ PELOS OLHOS DE UMA PESSOA, PODE CAUSAR CEGUEIRA TEMPORÁRIA SEMELHANTE AO EFEITO DO FLASH DE UMA MÁQUINA FOTOGRÁFICA. APESAR DE ESTA CONDIÇÃO SER TEMPORÁRIA, ELA PODE TORNAR-SE MAIS PERIGOSA SE A PESSOA ESTIVER ENVOLVIDA NUMA ACTIVIDADE PARA A QUAL A VISÃO SEJA ESSENCIAL, COMO CONDUZIR.
# **RATO LASER SEM FIOS RECARREGÁVEL DA TARGUS PARA COMPUTADOR PORTÁTIL**

# **Introdução**

Parabéns pela sua aquisição de um Rato Laser Sem Fios Recarregável da Targus para Computador portátil. Este mini rato compacto incorpora uma nova tecnologia de detecção por laser, oferecendo 20 vezes mais sensibilidade que um rato óptico LED tradicional. As imagens que o laser recebe são mais detalhadas, com maior contraste. O rato pode detectar com mais fiabilidade, mesmo em superfícies reflectoras, e a sua base pequena torna-o ideal para computadores portáteis.

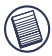

NOTA: ENQUANTO O RATO ESTIVER A FUNCIONAR, OS OLHOS NÃO VÊEM QUALQUER LUZ DE LASER. TENHA O CUIDADO DE NÃO OLHAR DIRECTAMENTE NO ORIFÍCIO EMISSOR ENQUANTO O RATO ESTIVER ACTIVO.

## **Conteúdo da Embalagem**

Rato Laser Sem Fios Receptor USB recarregáveis

Cabo USB de carga Cabo USB de extensão

2 Pilhas AAA NiMH Estojo para transporte

Download from Www.Somanuals.com<sub>3</sub>All Manuals Search And Download.

# **Requisitos do Sistema**

#### **Hardware**

• Porta USB

#### **Sistema Operativo**

• Windows® 98SE/ME/2000/XP ou Mac OS X e acima

# **Ligação do Receptor do Rato**

Para ligar o receptor do rato:

- 1 Conecte o receptor USB em qualquer porta USB disponível no seu computador.
- 2 O sistema operativo do seu computador identifica o receptor e começa a instalar a driver padrão.

Se aplicável, siga as instruções no écran para completar a instalação da driver nativa.

### **Para Instalar as Pilhas**

1 Se o rato estiver ligado, deslize o interruptor de ligar/ desligar do rato para a posição de "off".

2 Tire a cobertura das pilhas do topo do rato, pressionando a dobradiça da cobertura localizada na parte inferior do rato, e deslizando-a para fora.

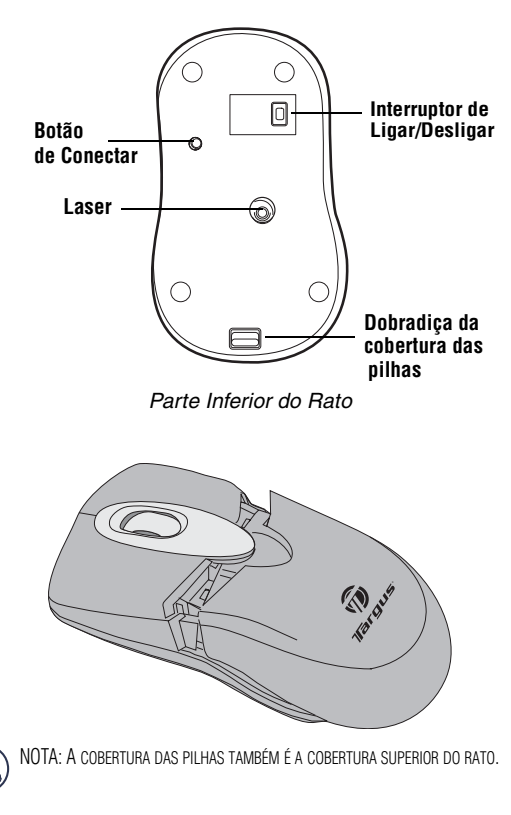

Download from Www.Somanuals.com<sub>B</sub>All Manuals Search And Download.

#### Rato Laser Sem Fios Recarregável da Targus para Computador

3 Insira as pilhas fornecidas, assegurando-se que os polos positivo (+) e negativo (-) de cada pilha coincidem com os indicadores de polaridade dentro do compartimento das pilhas.

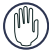

ADVERTÊNCIA QUANDO SUBSTITUIR AS PILHAS, USE APENAS PILHAS RECARREGÁVEIS DO TIPO NIMH PARA GRANDE DESEMPENHO. NUNCA USE PILHAS ALCALINAS. EVITE MISTURAR PILHAS USADAS COM NOVAS NUM MESMO APARELHO.

- 4 Volte a deslizar a cobertura das pilhas para a posição, até ouvir um "click" indicativo de que ela está firmemente fechada.
- 5 Ligue o rato deslizando o interruptor de ligar/desligar, que se encontra na parte inferior do rato, para a posição "on".

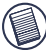

NOTA: ENQUANTO O RATO ESTIVER A FUNCIONAR, OS OLHOS NÃO VÊEM QUALQUER LUZ DE LASER. TENHA O CUIDADO DE NÃO OLHAR DIRECTAMENTE NO ORIFÍCIO EMISSOR ENQUANTO O RATO ESTIVER ACTIVO.

### **Carregar as Pilhas**

Para melhores resultados, deve carregar o rato pelo menos durante 4 horas antes de o usar. Pode fazê-lo através do cabo USB de carga fornecido. Para o fazer:

- 1 Ligue o conector do cabo USB numa porta USB disponível no seu computador.
- 2 Ligue a outrra extremidade ao rato.

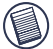

NOTA: PARA CARREGAR CONTINUAMENTE O RATO POR MEIO DO CABO USB DE CARGA, O SEU COMPUTADOR TEM DE ESTAR LIGADO E ACORDADO. PARA MELHORES

Download from Www.Somanuals.co<del>y</del>pAll Manuals Search And Download.

RESULTADOS, DESLIGUE A CARACTERÍSTICA DE GESTÃO DE ENERGIA DO SEU COMPUTADOR ENQUANTO CARREGAR O RATO.

## **Sincronização**

Depois de o seu computador detectar o receptor USB, deve estabelecer um elo de comunicações entre o rato e o seu receptor, ANTES de poder usar o rato. Para o fazer, siga as instruções em baixo:

1 Pressione e liberte o botão de conexão localizado na parte inferior do receptor.

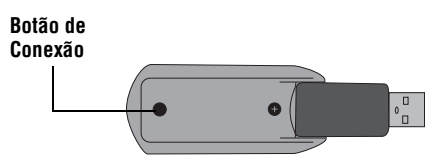

Parte Inferior do receptor

A luz de estatuto do receptor pisca quando este for activado.

2 Pressione e liberte o botão de conexão, localizado na parte inferior do rato.

Está, agora, pronto/a para utilizar o rato.

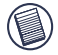

NOTA: DEVIDO A UMA MELHORADA VELOCIDADE DE DETECÇÃO POR PARTE DO MOTOR LASER, OS UTILIZADORES PODEM ACHAR QUE O MOVIMENTO DO CURSOR É MAIS RÁPIDO QUE NUM RATO ÓPTICO CONVENCIONAL. AS DEFINIÇÕES DO CURSOR PODEM SER ALTERADAS A PARTIR DO PAINEL DE CONTROLO DO SEU COMPUTADOR.

Download from Www.Somanuals.com All Manuals Search And Download.

## **Gestão de Energia do Rato**

Para ligar ou desligar o rato, deslize o interruptor de ligar/ desligar que se encontra na parte inferior do rato para a posição desejada.

Quando a energia está ligada, o rato entra no "modo de dormir" após 8 minutos de inactividade. Para activar o rato, pressione qualquer botão dele.

## **Medidas de Segurança**

- Ainda que este rato seja um Produto Laser da Classe 1 e seguro para operação, evite apontar o laser para os olhos ou olhar directamente no emissor de laser.
- Mantenha o rato longe do alcance de crianças.
- Qualqer tentativa de desmontar, ajustar ou reparar o rato pode resultar em exposição a luz laser ou outros perigos contra a segurança.

### **Sugestões para a Operação**

Para um desempenho e recepção de FR óptimos:

• Coloque o receptor a pelo menos 20cm de distância de todos os dispositivos eléctricos, tais como o seu monitor, altifalantes ou dispositivos de armazenagem externos.

Se necessário, use o cabo de extensão fornecido para manter o receptor longe do computador. Ligue o receptor ao cabo de extensão e este ao computador.

Download from Www.Somanuals.co<del>y</del>gAll Manuals Search And Download.

- Evite usar o rato numa superfície metálica. Os metais como o ferro, alumínio ou cobre, impedem a transmissão da frequência de rádio e podem abrandar o tempo de resposta do rato ou causar a sua falha temporária.
- O rato entrará no modo suspenso ao mesmo tempo que o seu computador o fizer. Para activar o rato, pressione qualquer botão dele.
- Se o seu computador tiver uma caixa metálica que contenha alumínio ou magnésio, use o rato ao lado. O monitor pode interferir com o sinal de frequência de rádio se você usar o rato directamente na frente do computador.

## **Resolução de Problemas**

#### **Que faço se o rato não funcionar?**

- Verifique se a polaridade das pilhas está correcta. Os polos positivo (+) e negativo (-) de cada pilha devem coincidir com as conexões positiva (+) e negativa (-) no compartimento das pilhas.
- Assegure-se de que as pilhas estão totalmente carregadas. Verifique as definições do modo suspenso do seu computador, uma vez que o rato não carrega enquanto o computador estiver em modo suspenso.
- Verifique se o conector do receptor USB está firmemente encaixado na porta USB do seu computador.

Download from Www.Somanuals.com<sub>.</sub> All Manuals Search And Download.

• Assegure-se de que estabeleceu um elo sem fios entre o rato e o seus receptor. Consulte "Sincronização" na página 77.

#### **Assistência Técnica**

Para questões de ordem técnica, é favor visitar:

Internet: http://www.targus.com/support.asp

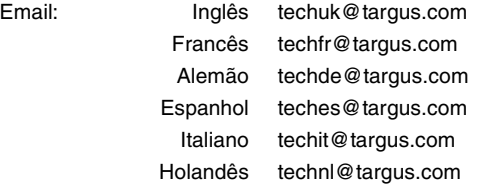

O nosso pessoal especializado está também disponível para responder às suas questões através de um dos seguintes números de telefone.

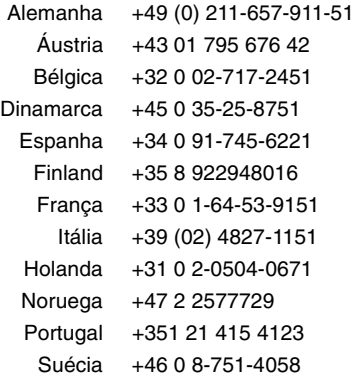

Download from Www.Somanuals.co**g<sub>io</sub>All Manuals Search And Download.** 

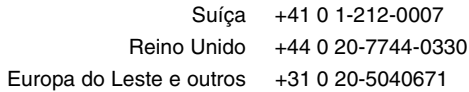

### **Registo de Produto**

A Targus recomenda que registe o seu acessório Targus logo após o ter comprado. Para registar o seu acessório Targus, vá a:

http://www.targus.com/registration.asp

Necessitará de fornecer o seu nome completo, endereço de email, número de telefone e informação sobre a companhia (se aplicável).

#### **Garantia**

A Targus garante que este produto está isento de defeitos de material e fabrico pelo período de dois anos. Se o seu acessório Targus for considerado com defeito durante esse período de tempo, procederemos de imediato à sua reparação ou substituição. Esta garantia não cobre danos acidentais, desgaste ou perdas consequênciais ou acidentais. Em nenhuma circunstância será a Targus responsável por perda de, ou danos para, um computador, nem perda de, ou danos para, programas, registos ou dados, nem por quaisquer danos consequênciais ou acidentais, mesmo que a Targus tenha sido informada sobre tal possibilidade. Esta garantia não afecta os seus direitos estatutários.

### **Conformidade Normativa**

Este dispositivo está em conformidade com a Parte 15 das Normas FCC. O seu funcionamento está sujeito às duas seguintes condições: (1) Este dispositivo não pode causar interferência prejudicial, e (2) Este dispositivo tem de aceitar qualquer interferência recebida, incluindo interferência que possa causar funcionamento indesejado.

Download from Www.Somanuals.com. All Manuals Search And Download.

#### **Declaração FCC Testado em conformidade**

Este equipamento foi testado e considerado em conformidade com os limites de um dispositivo digital de Classe B, de acordo com a Parte 15 das Normas FCC. Estes limites destinam-se a fornecer uma protecção razoável contra interferência prejudicial numa instalação residencial. Este equipamento gera, utiliza e pode irradiar energia de rádio-frequência e, se não for instalado e utilizado de acordo com as instruções, poderá causar interferência prejudicial em comunicações de rádio. No entanto, não existe qualquer garantia de que não ocorrerá interferência numa instalação em particular.

Se este equipamento não causar interferência prejudicial para a recepção de rádio ou televisão, o que pode ser determinado desligando e voltando a ligar o equipamento, aconselhamos o utilizador a tentar corrigir a interferência através de uma ou mais das seguintes medidas:

- Volte a orientar ou posicionar a antena receptora.
- Aumente a distância entre o equipamento e o receptor.
- Ligue o equipamento a uma tomada de parede que esteja num circuito diferente daquele a que o receptor está ligado.
- Consulte o seu revendedor ou um técnico credenciado de radio/TV para assistência.

#### **Declaração de Conformidade**

Este dispositivo está debaixo da classificação de Classe 1, de acordo com R&TTE Directive (99/5/EC). Este dispositivo é de baixa potência (27 MHz). Dispositivo só para uso no escritório e em casa. Este produto pode ser usado em todos os países da CE.

#### **Diretiva de Reciclagem Targus**

Ao término de vida útil dos produtos, por favor coloque num ponto apropriado de reciclagem disponível no seu país. A Política de reciclagem da Targus encontra-se disponível para visualização em: www.targus.com/recycling.

As características e especificações estão sujeitas a alteração sem aviso prévio. Todas as marcas comerciais e marcas comerciais registadas são propriedade dos seus respectivos proprietários.

Download from Www.Somanuals.co**g<sub>)</sub> A**ll Manuals Search And Download.

Free Manuals Download Website [http://myh66.com](http://myh66.com/) [http://usermanuals.us](http://usermanuals.us/) [http://www.somanuals.com](http://www.somanuals.com/) [http://www.4manuals.cc](http://www.4manuals.cc/) [http://www.manual-lib.com](http://www.manual-lib.com/) [http://www.404manual.com](http://www.404manual.com/) [http://www.luxmanual.com](http://www.luxmanual.com/) [http://aubethermostatmanual.com](http://aubethermostatmanual.com/) Golf course search by state [http://golfingnear.com](http://www.golfingnear.com/)

Email search by domain

[http://emailbydomain.com](http://emailbydomain.com/) Auto manuals search

[http://auto.somanuals.com](http://auto.somanuals.com/) TV manuals search

[http://tv.somanuals.com](http://tv.somanuals.com/)